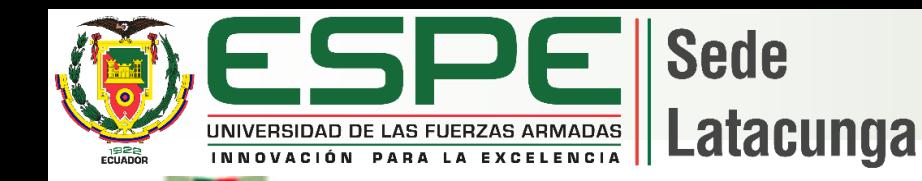

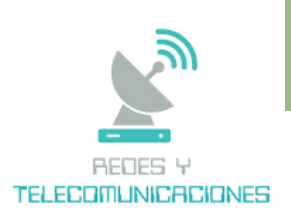

**Departamento de Eléctrica, Electrónica y Telecomunicaciones Carrera de Tecnología Superior en Redes y Telecomunicaciones**

#### **Trabajo de integración curricular, previo a la obtención del titulo de Tecnólogo Superior en Redes y Telecomunicaciones**

**"**Instalación y configuración de equipos de red de capa 2 y capa 3 administrables, para optimizar los recursos de ancho de banda, brindando confiabilidad, escalabilidad, disponibilidad y eficiencia a la red de datos de la Radio Latacunga."

**Autores:** Romero Flores Roberto Rene

Villamarin Guzman Paulo David

**Director:** Ing. Caicedo Altamirano, Fernando Sebastián Mgtr.

**Latacunga, 2023**

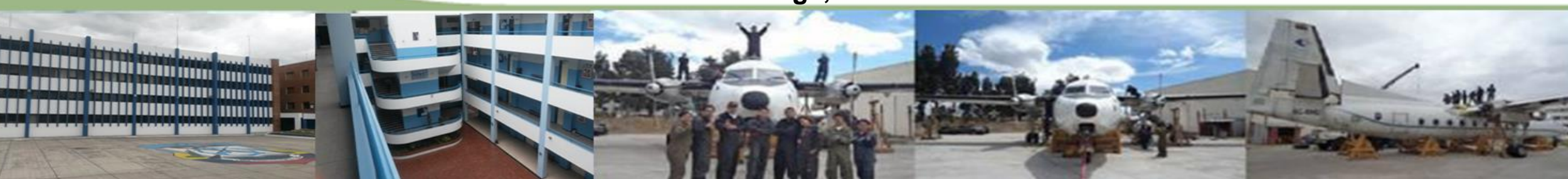

### **Justificación**

➢ Se pretende modernizar la infraestructura de la red de datos de la Radio Latacunga

➢ Tener una red escalable con la capacidad de administrar varios equipos

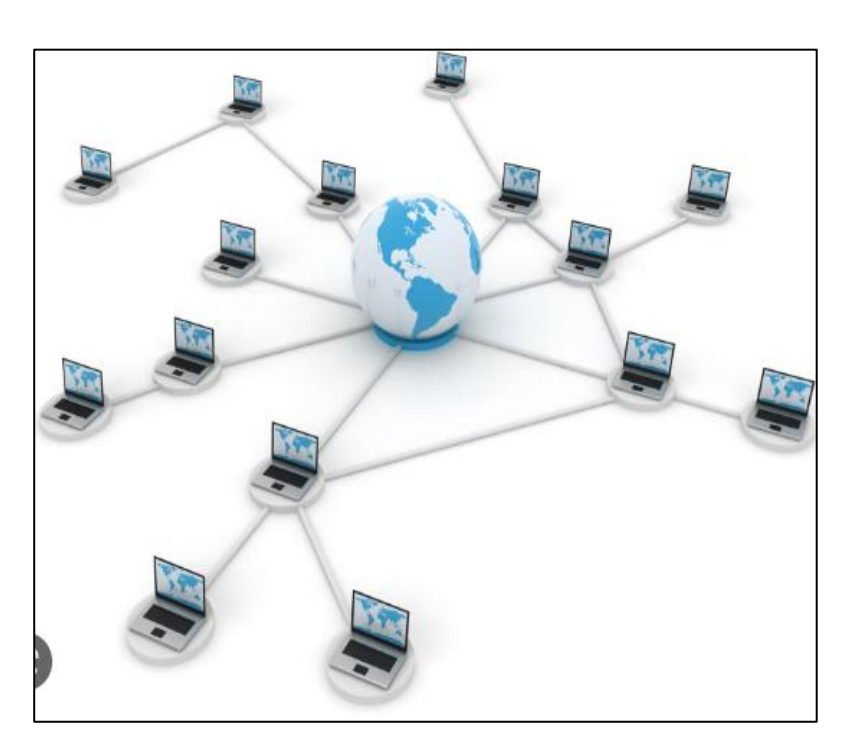

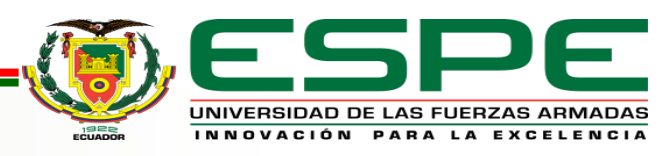

# **PLANTEAMIENTO DEL PROBLEMA**

➢ La administración de la red no cumplen con estándares de red ni protocolos de seguridad actuales

➢ El procesamiento de los datos en las diferentes áreas de comunicación, consta de saturación e inconsistencias en la recepción de datos

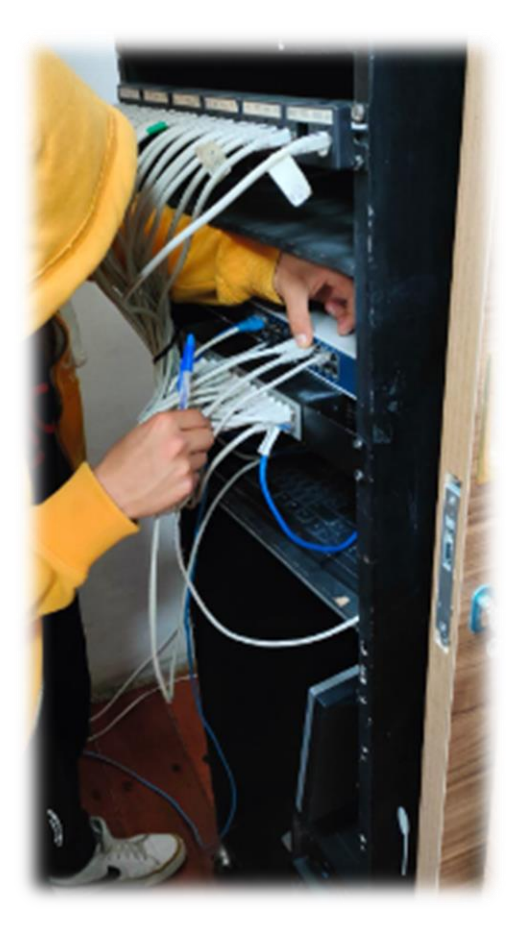

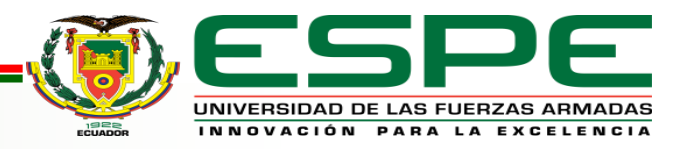

### **OBJETIVOS**

#### **General**

Instalar y configurar equipos de red de capa 2 y capa 3 administrables, para optimizar los recursos de ancho de banda, brindando confiabilidad, escalabilidad, disponibilidad y eficiencia a la red de datos de la Radio Latacunga.

#### **Específicos**

➢ Realizar una investigación bibliográfica y de campo para establecer los requerimientos de hardware y protocolos de red necesarios para la implementación de la red de datos.

- ➢ Realizar una simulación de la red de datos a implementar, para verificar su correcto funcionamiento, antes de implementarlo en la red de datos de la Radio Latacunga.
- $\triangleright$  Instalar y configurar los equipos de red de capa 2 y capa 3, aplicando los protocolos y requerimientos establecidos para brindar confiabilidad, escalabilidad, disponibilidad y eficiencia a la red de datos.
- ➢ Realizar pruebas de funcionamiento y documentación técnica de la red implementada.

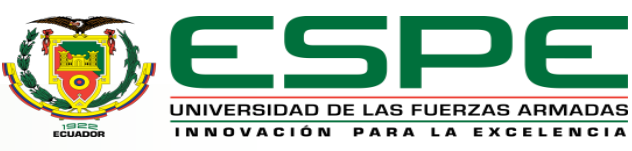

# **METODOLOGÍA**

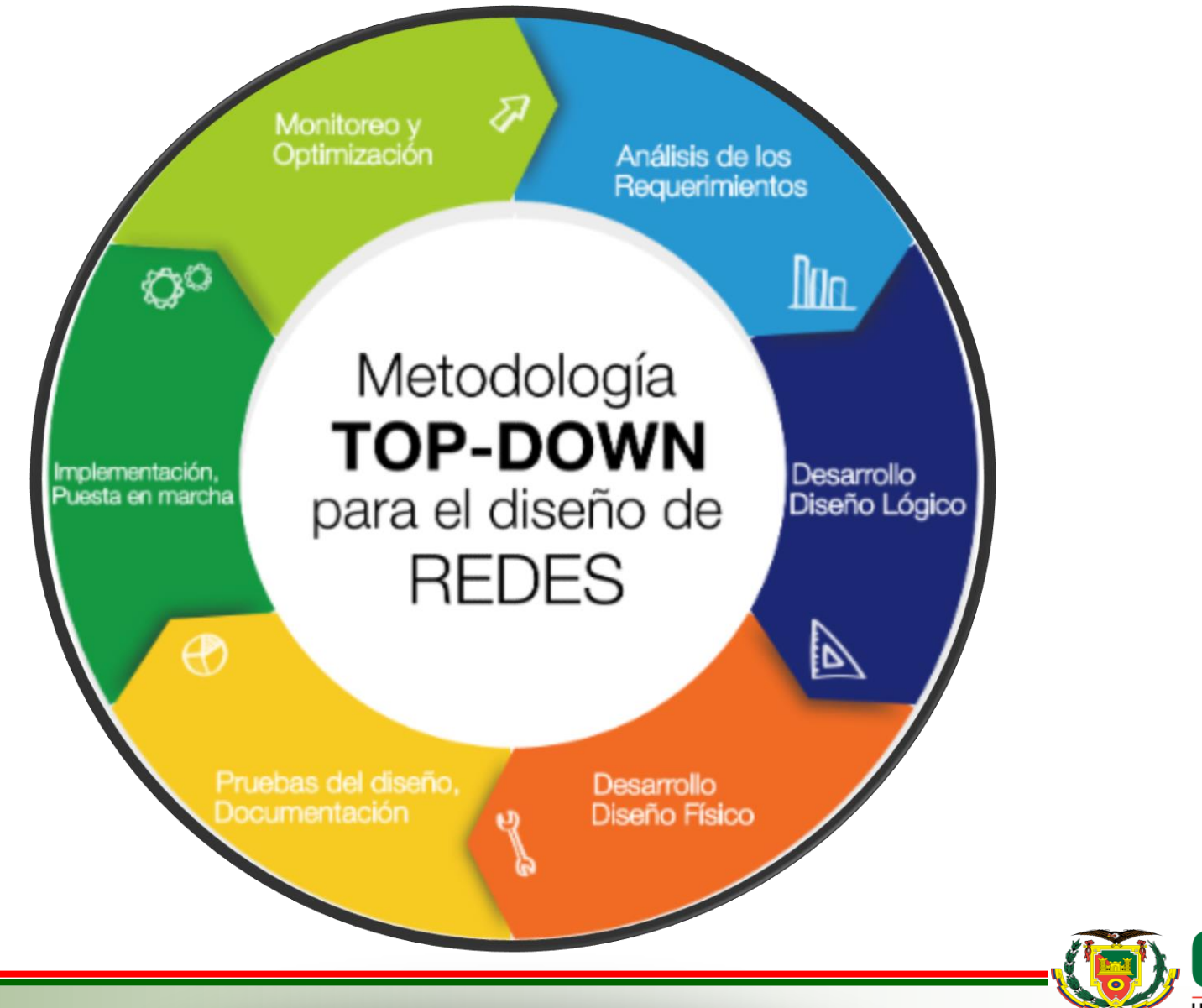

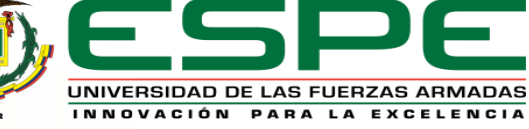

### ✓Análisis de infraestructura

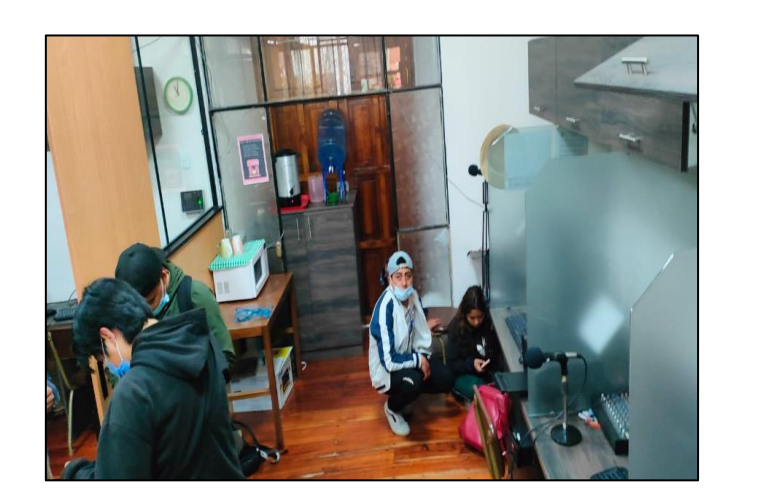

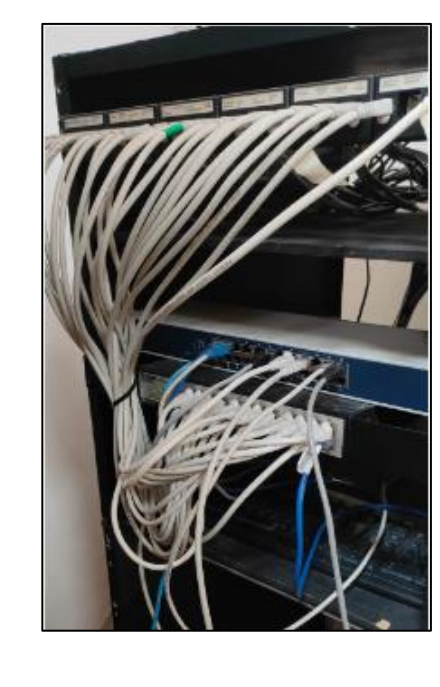

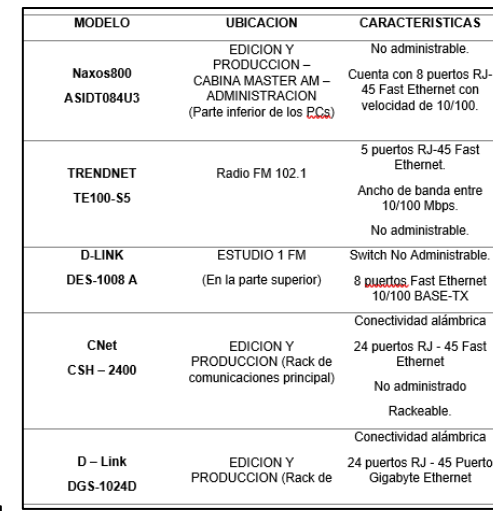

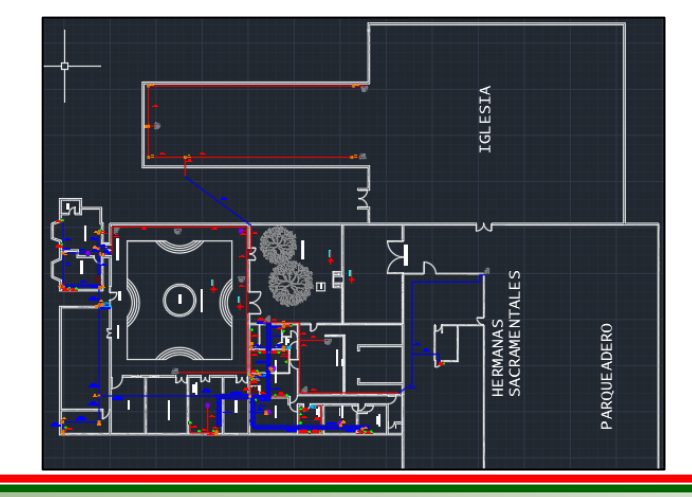

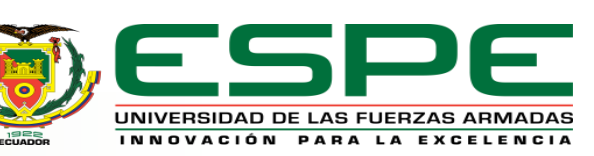

#### ✓Análisis de red existente

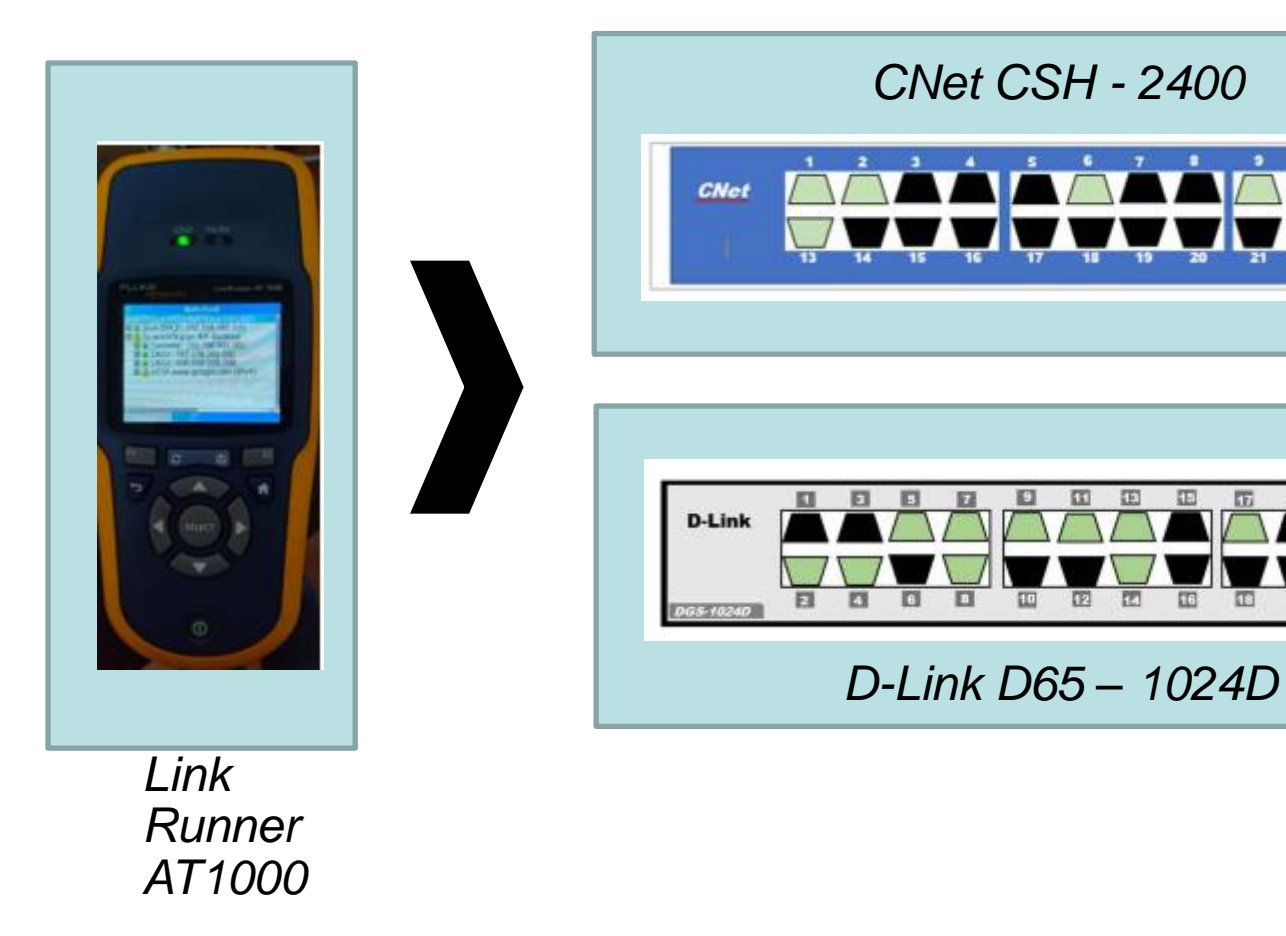

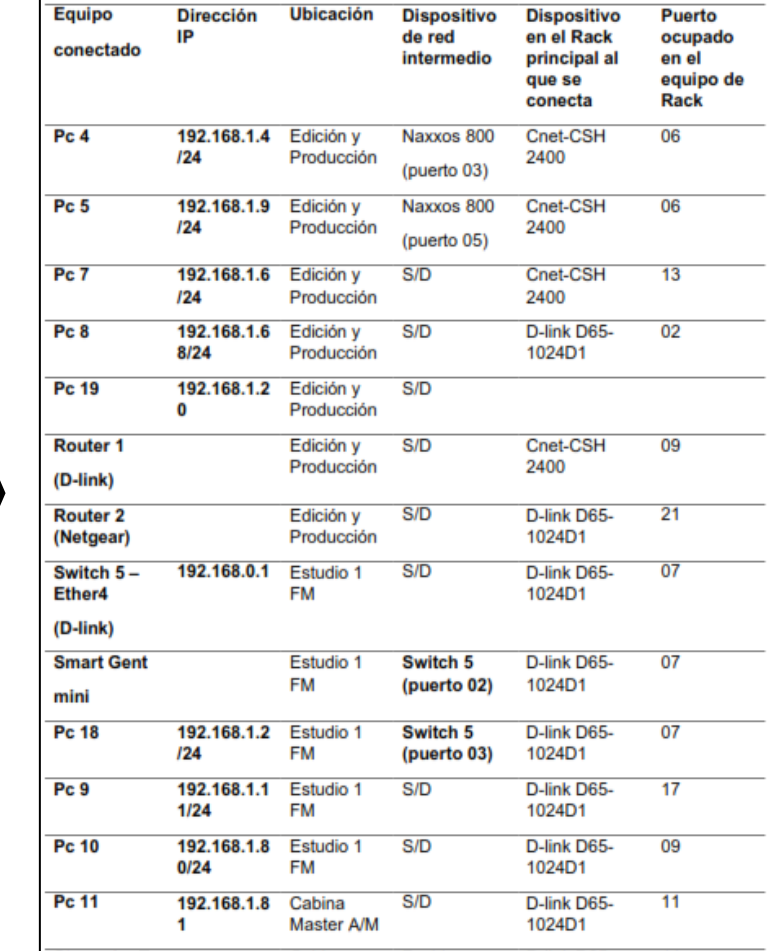

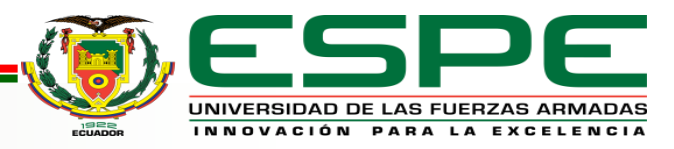

### ✓Análisis de trafico de red

#### **IPerf3**

Permite analizar el tráfico de datos (TPC) que cada una de las áreas de trabajo consume en su jornada laboral.

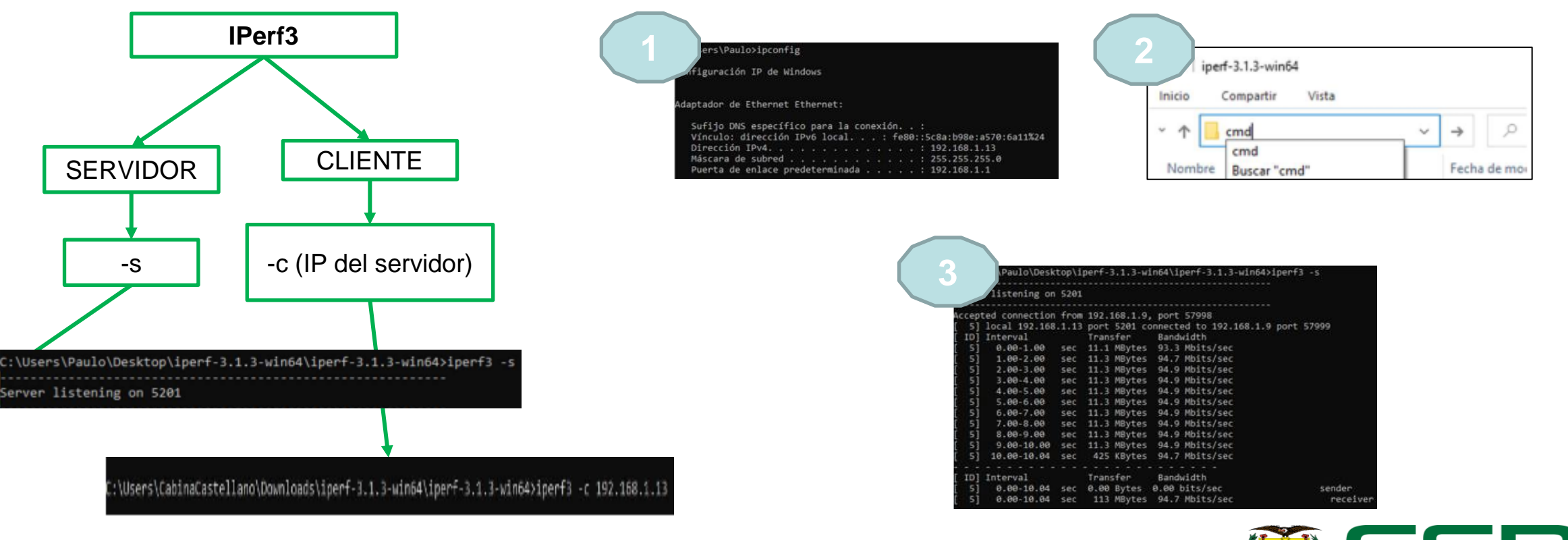

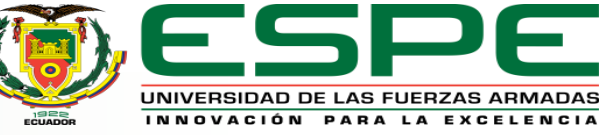

#### ✓Análisis de trafico de red

#### **Promedio de banda ancha**

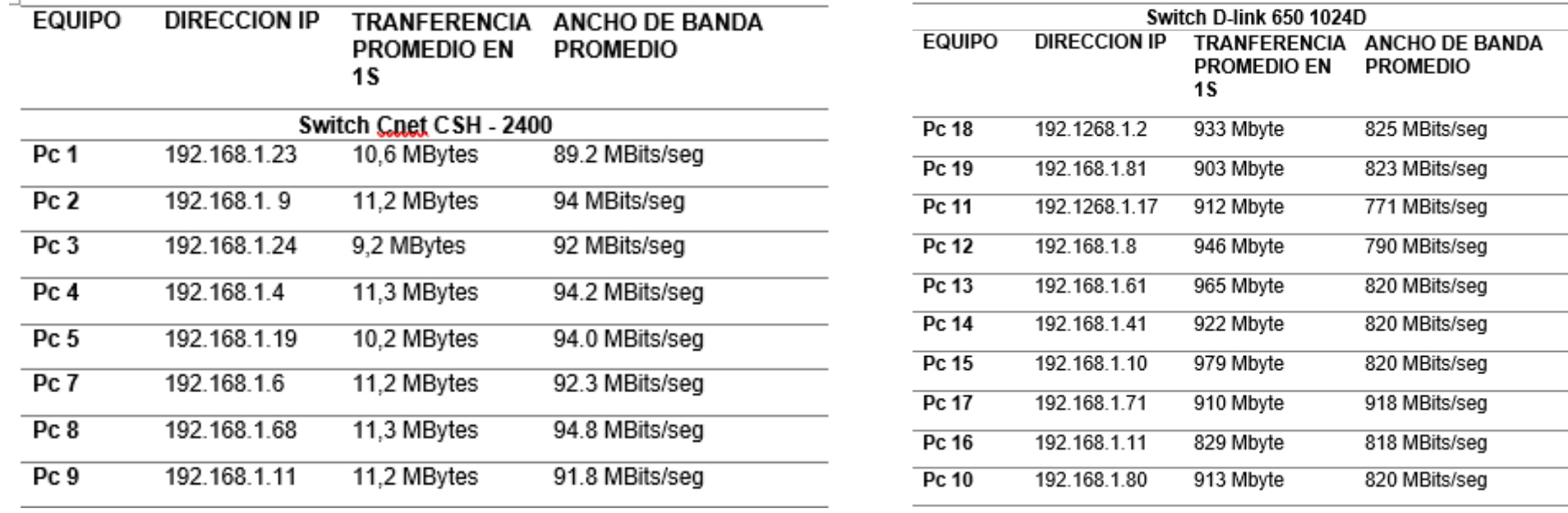

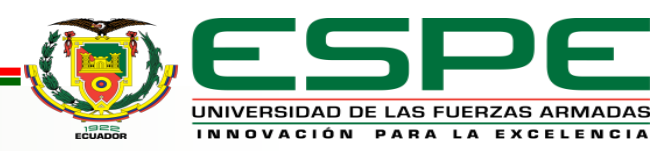

# **DESARROLLO DISEÑO LÓGICO**

### ✓ Diseñar modelo de direccionamiento y segmentación

**VLSM**  $\vert$  Permite un uso más eficiente de las direcciones

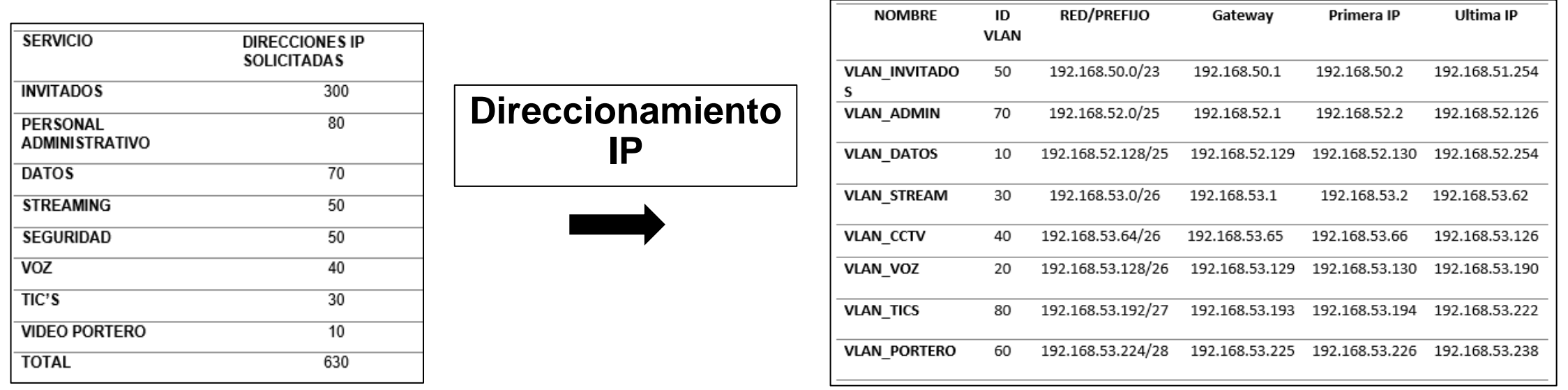

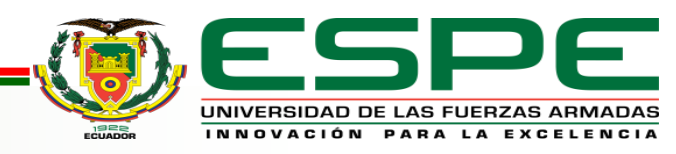

# **DESARROLLO DISEÑO LÓGICO**

### ✓ Software de Emulación

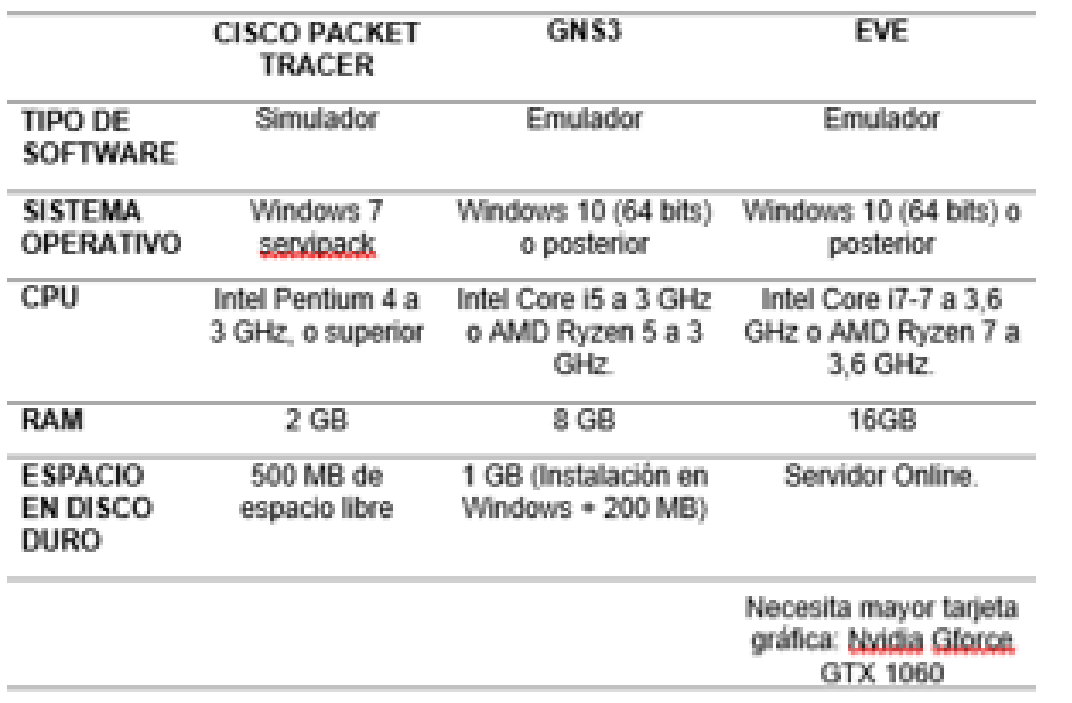

• Se selecciono el software GNS3 por tener una mayor flexibilidad al momento de emular las redes de datos

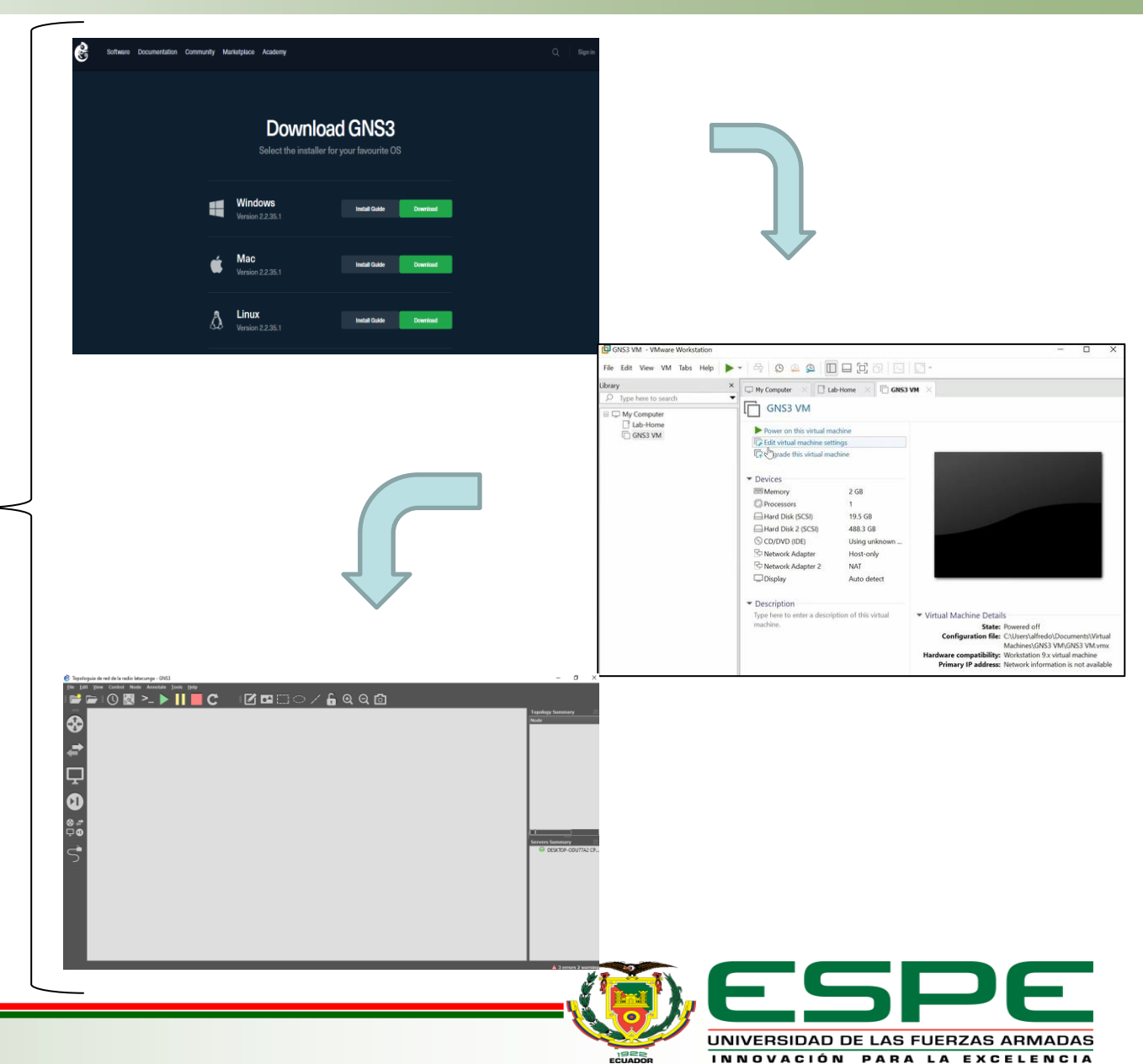

# **DESARROLLO DISEÑO LÓGICO**

### ✓ Diseño de topología de red

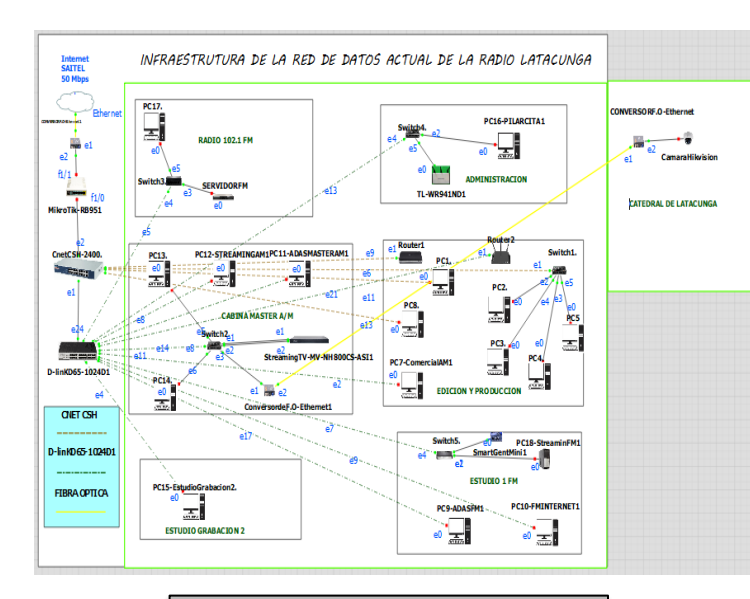

Topología de red actual

Topología de red planificada (3D)

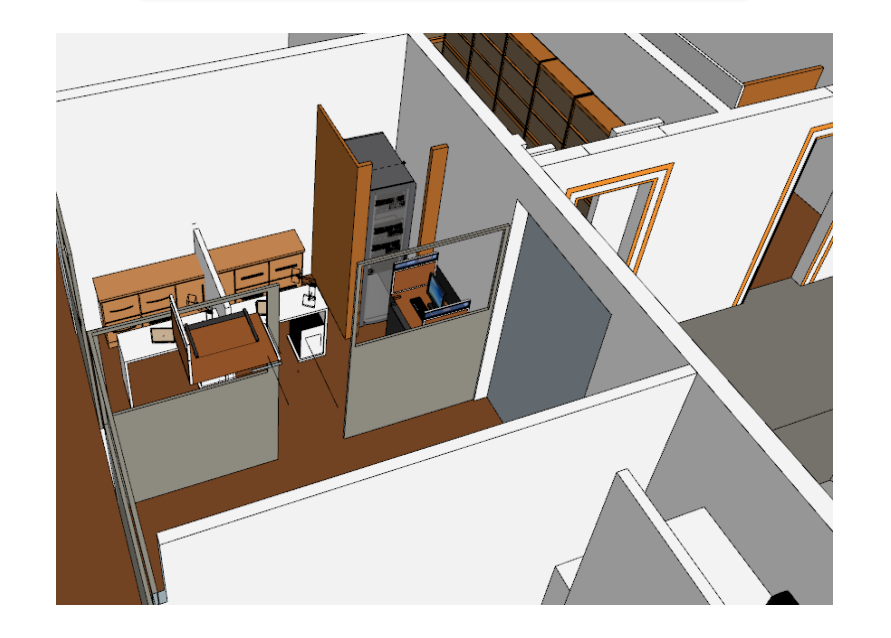

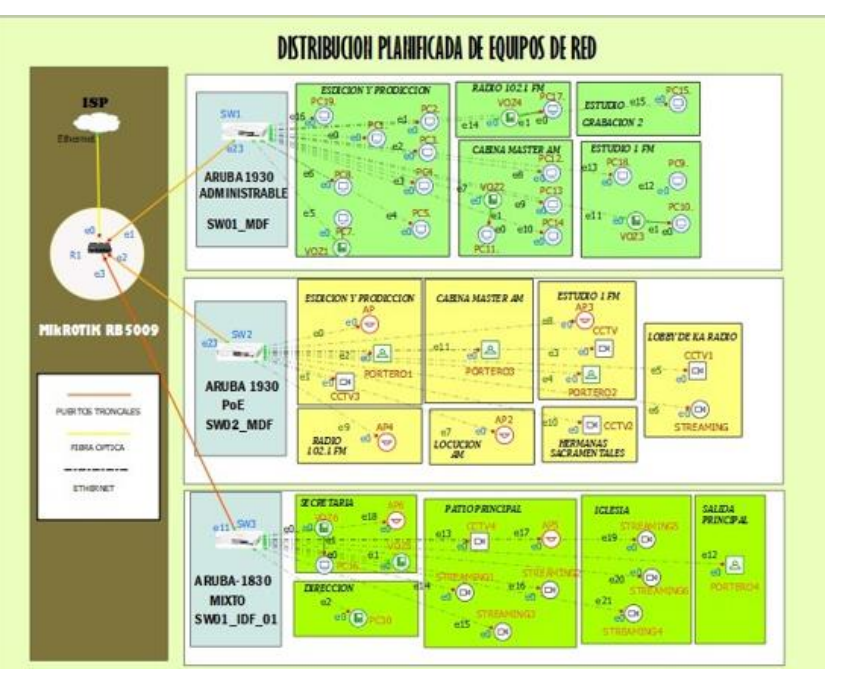

Topología de red planificada

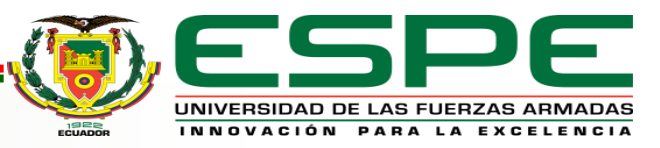

# **DESARROLLO DISEÑO FÍSICO**

### ✓ Selección de dispositivos para la red

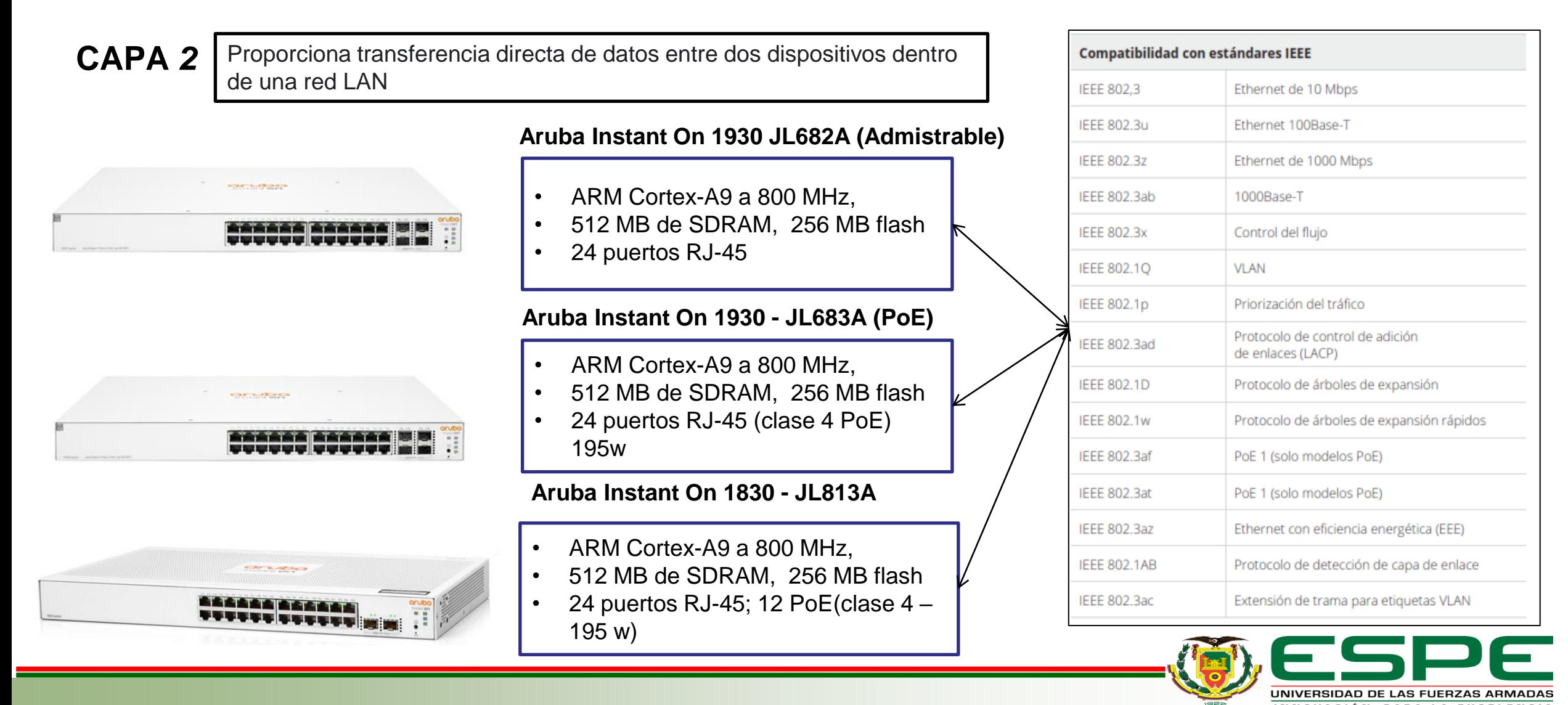

# **DESARROLLO DISEÑO FÍSICO**

#### ✓ Selección de dispositivos para la red

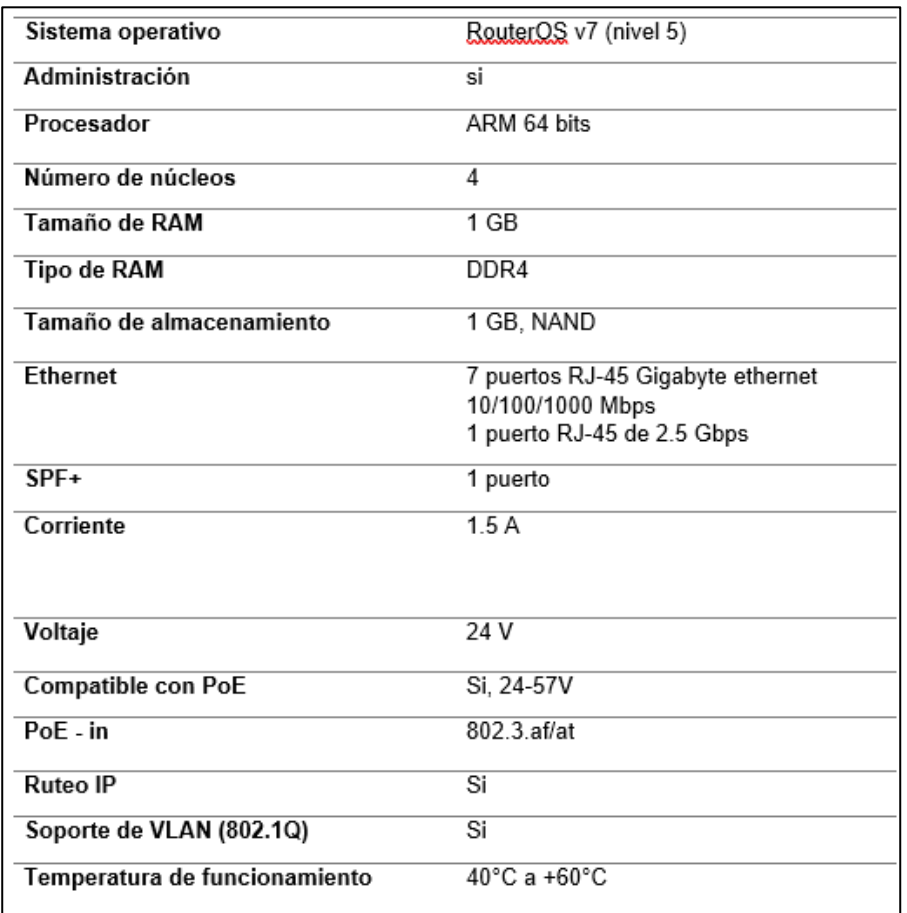

#### **CAPA** *3*

Se encarga del enrutamiento de paquetes mediante el direccionamiento lógico y el control de subredes.

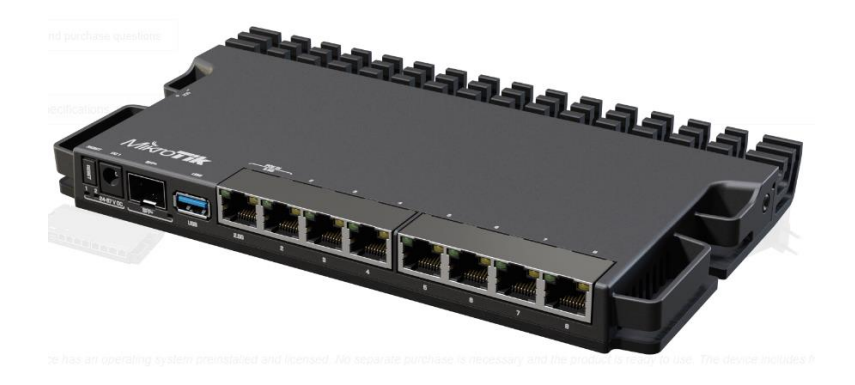

**MikroTik RB5009UG+S+IN**

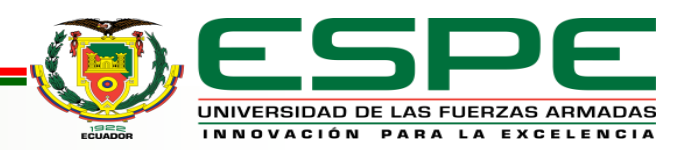

### √ Simular el diseño planteado

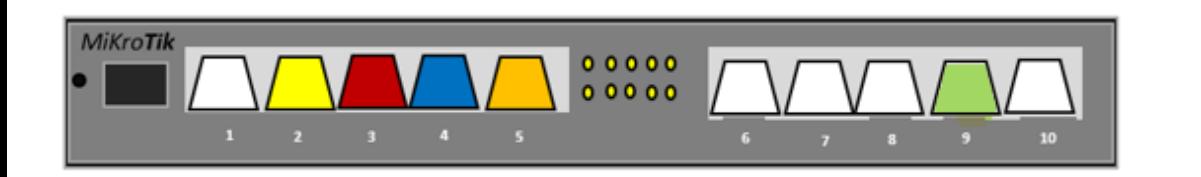

#### MikroTik RB5009UG+S+IN

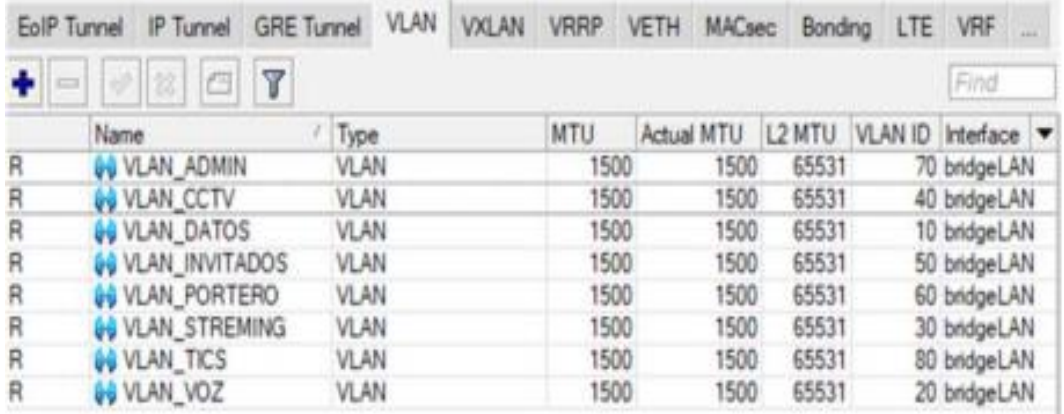

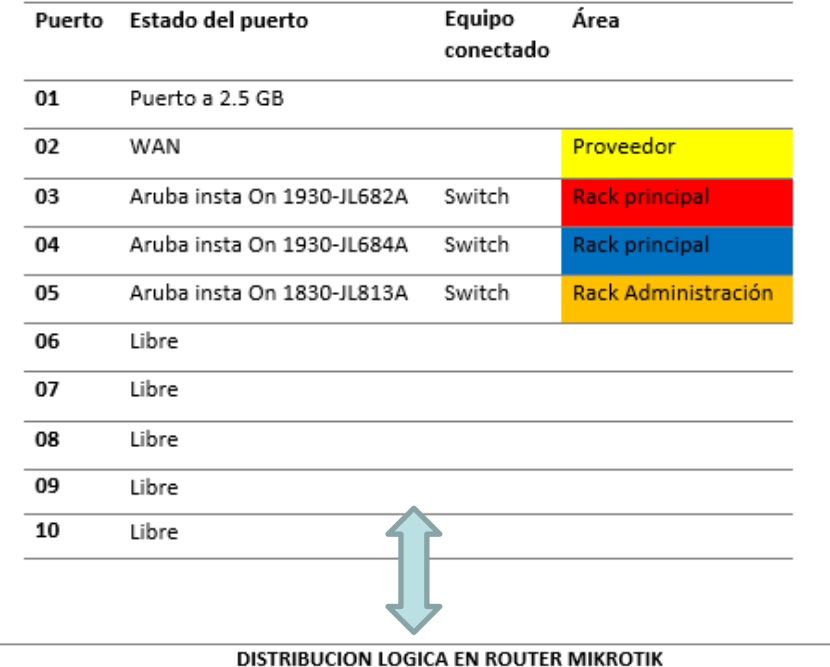

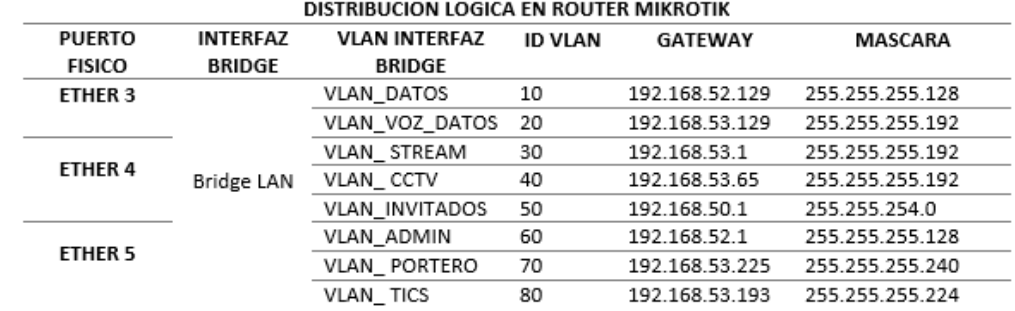

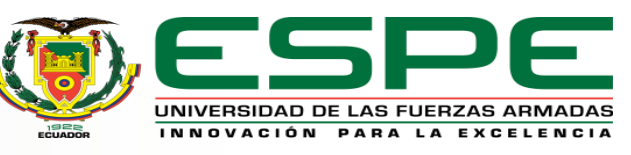

### ✓ Simular el diseño planteado (Hardening)

Proteger un sistema informático o de red mediante la implementación de medidas de seguridad

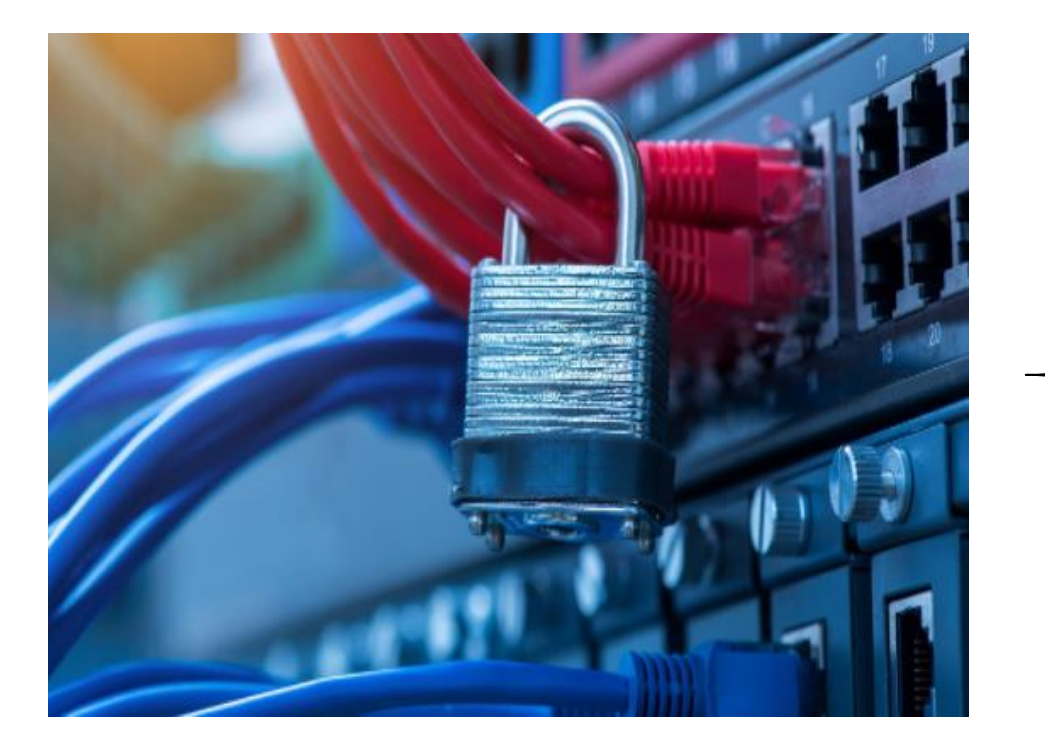

#### **USUARIO - CONTRASEÑA**

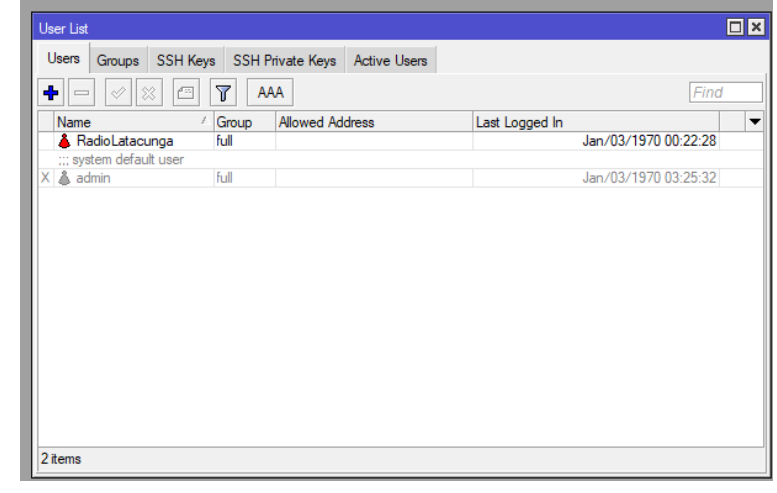

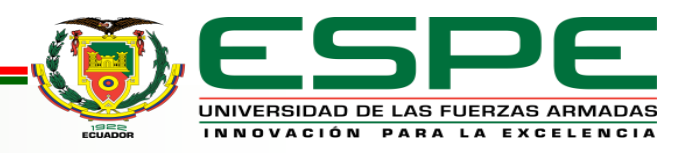

### ✓ Simular el diseño planteado

#### **Port knoking**

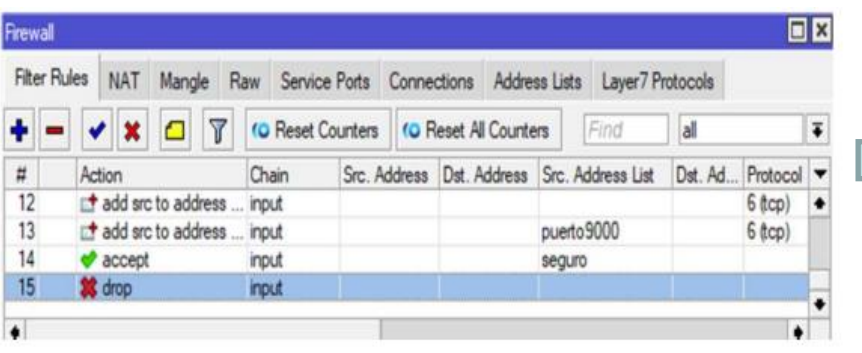

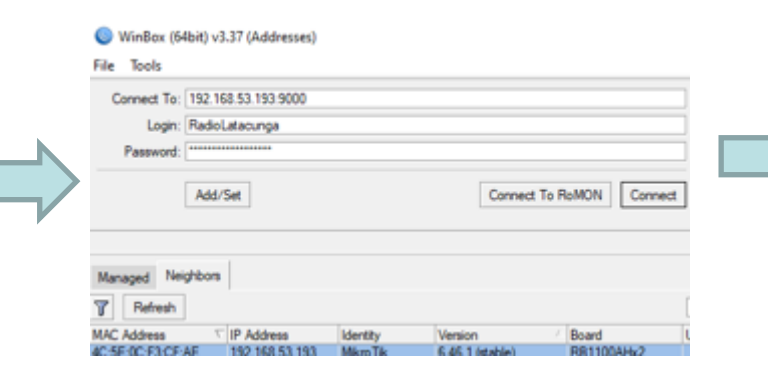

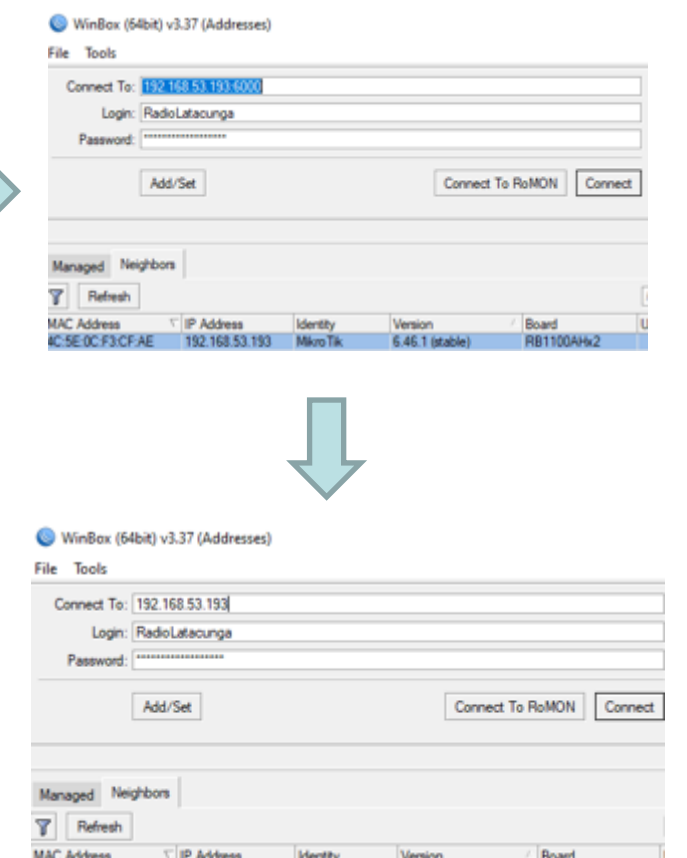

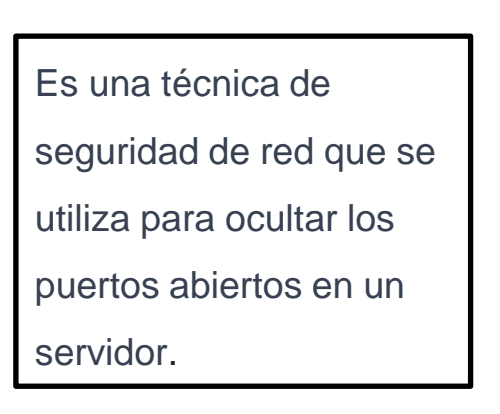

Dealdway Senior: 752 103 1 254 CPU 25 Manoy: 18.3 445 Date Dec-05:2015 Time 11:32:54 | 1 O CF Sale Mode **ZE CARR SHI** I CARVINA **IN Helenes** T Wedne 3 E tinton **ISS FFF** cal Switch "d Mid kgi iP HPLS **JE Routing** (i) Saturn **B** Daniel **SEE Files** Lug **B**. Fadus Took **Bill** New Termina Make Supertet

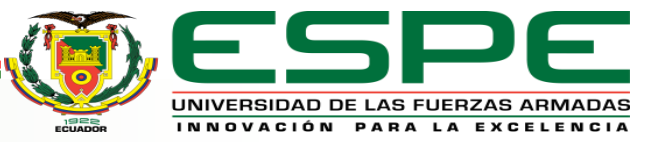

6.46.1 (stable)

192.168.53.193 Mikro Tik

4C 5E OC F3 CF AE

RB1100AHx2

### ✓ Simular el diseño planteado

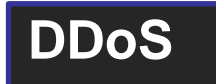

add action=add-src-to-address-list address-list="Lista Negra" \ address-list-timeout=1h chain=input comment=DENEGACION connection-limit=\ 10,32 protocol=tcp

add action=tarpit chain=input comment="Suprecion del ataque" \ connection-limit=10,32 protocol=tcp src-address-list="Lista Negra and the said show as a distinct the said season. These Wilson Moscow ()

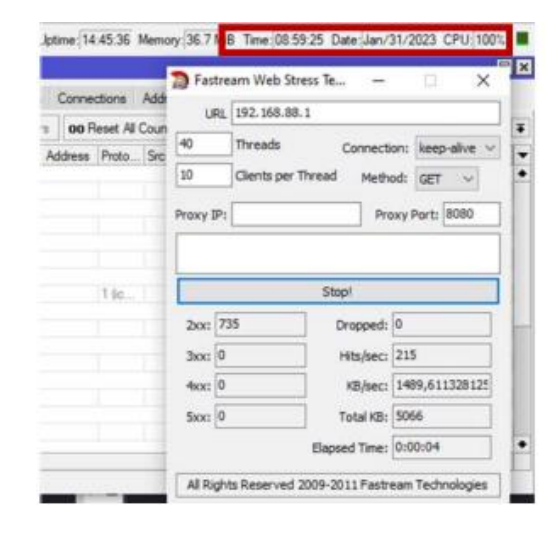

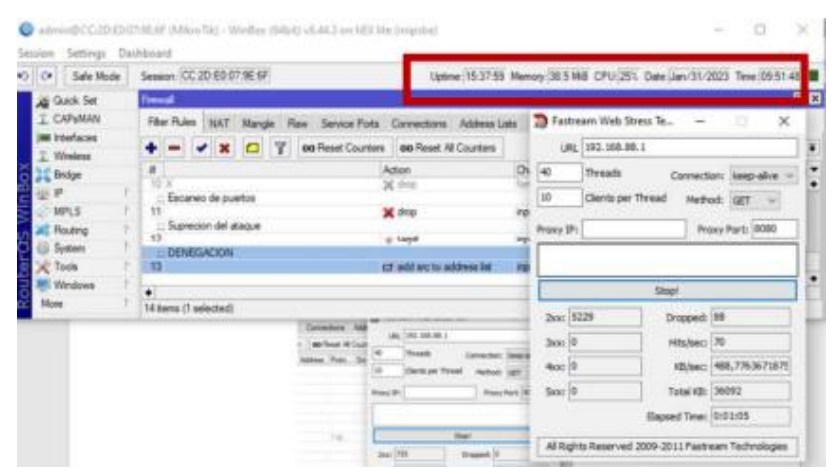

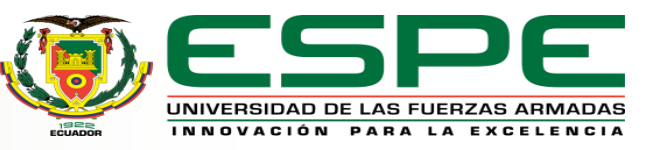

**TARPIT :** Técnica más

avanzada que se utiliza para ralentizar el tráfico de red

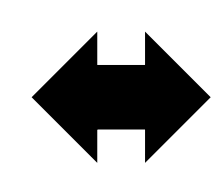

**DROP :** Se refiere a la acción

de descartar paquetes de

red no deseados

### ✓ Simular el diseño planteado

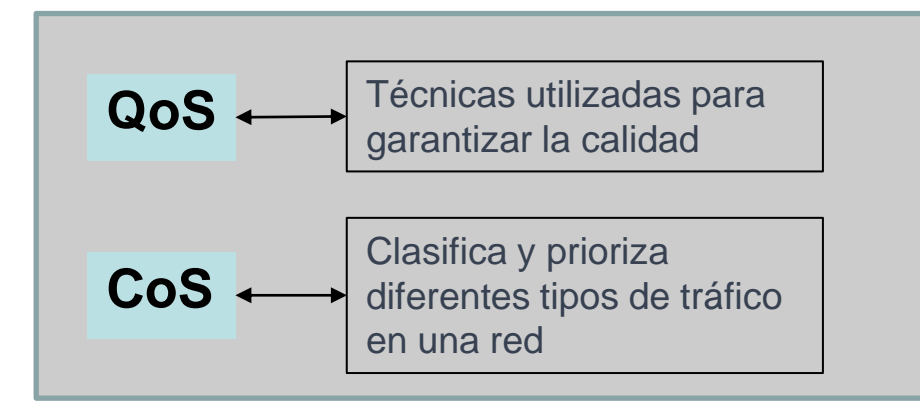

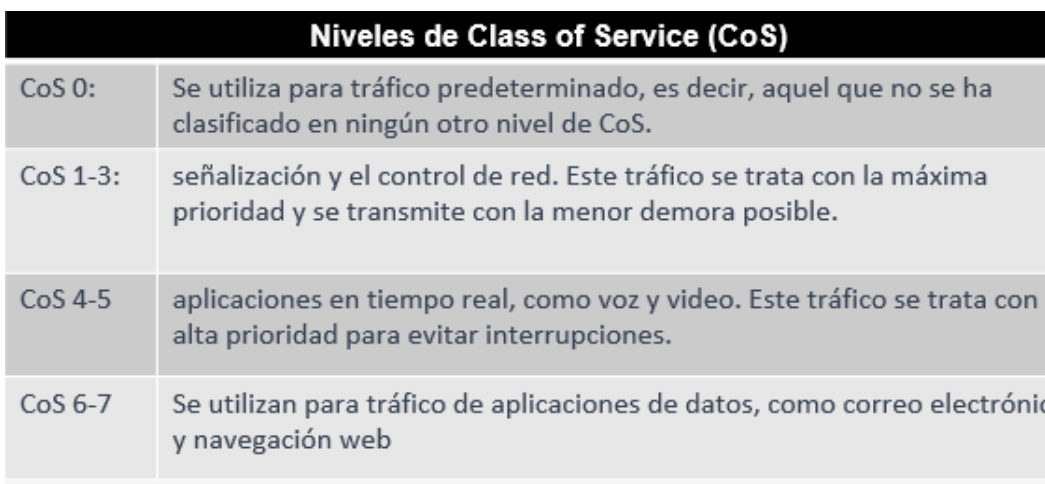

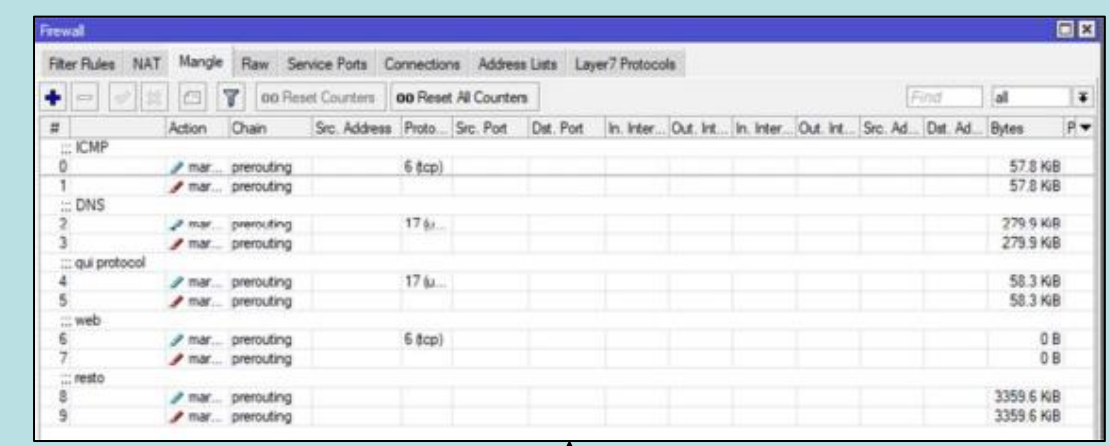

add action=mark-connection chain=prerouting comment=VOIP new-connection-mark=\ voip conn passthrough=yes port=5060,5061 protocol=udp src-port=""

- add action=mark-packet chain=prerouting connection-mark=voip conn \ new-packet-mark=VoIP passthrough=ves
- add action=mark-connection chain=prerouting comment=ICMP new-connection-mark=\ icmp conn passthrough=yes protocol=tcp
- add action=mark-packet chain=prerouting connection-mark=icmp conn \ new-packet-mark=icmp passthrough=no
- |add action=mark-connection chain=prerouting comment=DNS new-connection-mark=\ dns conn passthrough=yes port=53 protocol=udp
- add action=mark-packet chain=prerouting connection-mark=dns conn \ new-packet-mark=dns passthrough=no
- add action=mark-connection chain=prerouting comment="qui protocol" \ new-connection-mark=qic\_conn passthrough=yes port=443 protocol=udp
- add action=mark-packet chain=prerouting connection-mark=qic conn \ new-packet-mark=quic passthrough=yes
- |add action=mark-connection chain=prerouting comment=web new-connection-mark=\ web\_conn passthrough=yes port=80,443 protocol=tcp
- add action=mark-packet chain=prerouting connection-mark=web conn \ new-packet-mark=web passthrough=no
- add action=mark-connection chain=prerouting comment=resto \
- new-connection-mark=resto\_conn passthrough=yes add action=mark-packet chain=prerouting connection-mark=resto\_conn \ new-packet-mark=resto passthrough=no

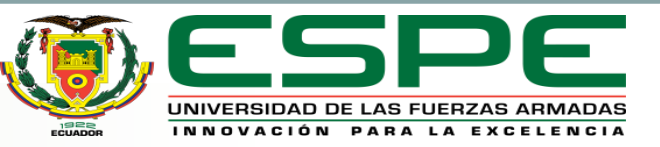

#### ✓ Simular el diseño planteado

#### **Acceso a la interfaz de usuario de Aruba**

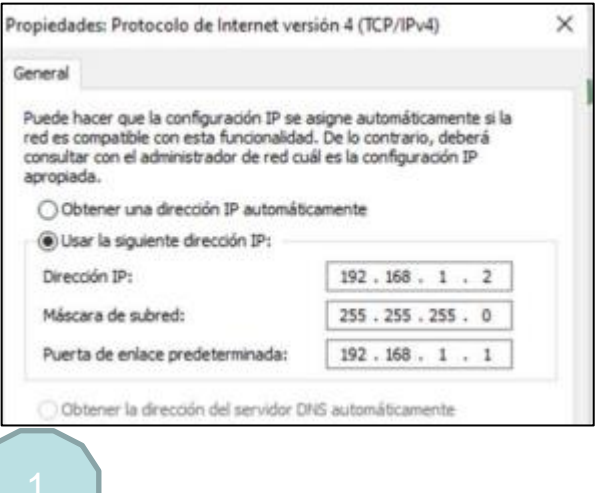

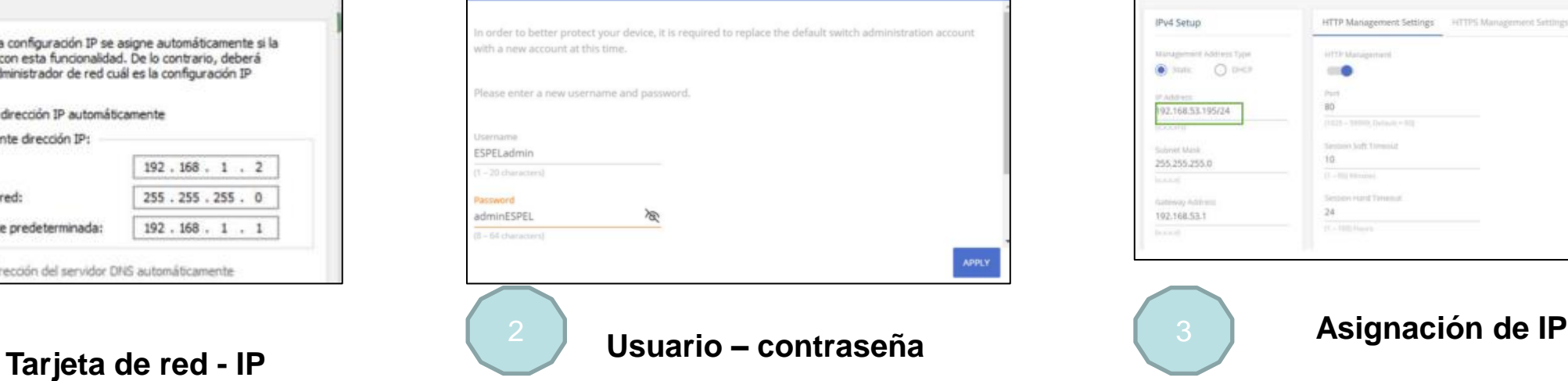

**O** Change User and Password

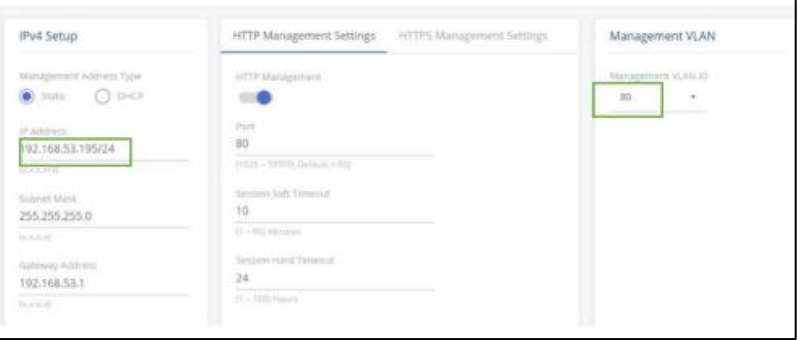

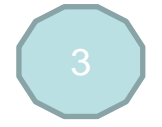

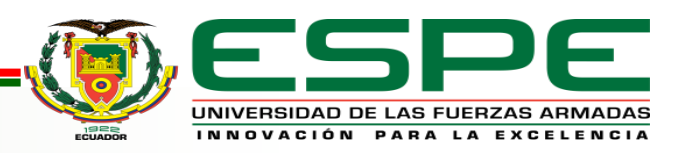

### √ Simular el diseño planteado

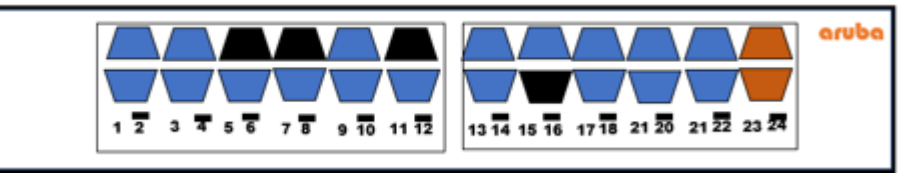

#### Insta On JL682A (Administrable)

Tagget : etiquetado Untagget : no etiquetado

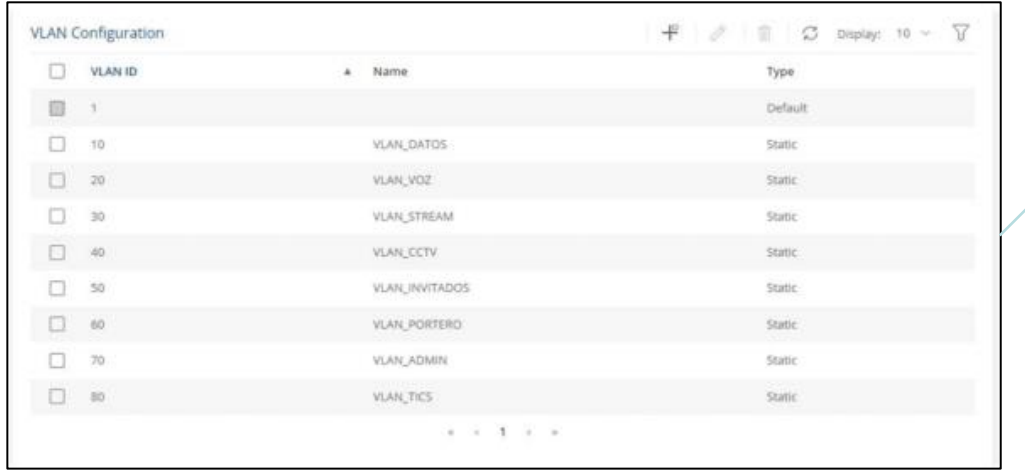

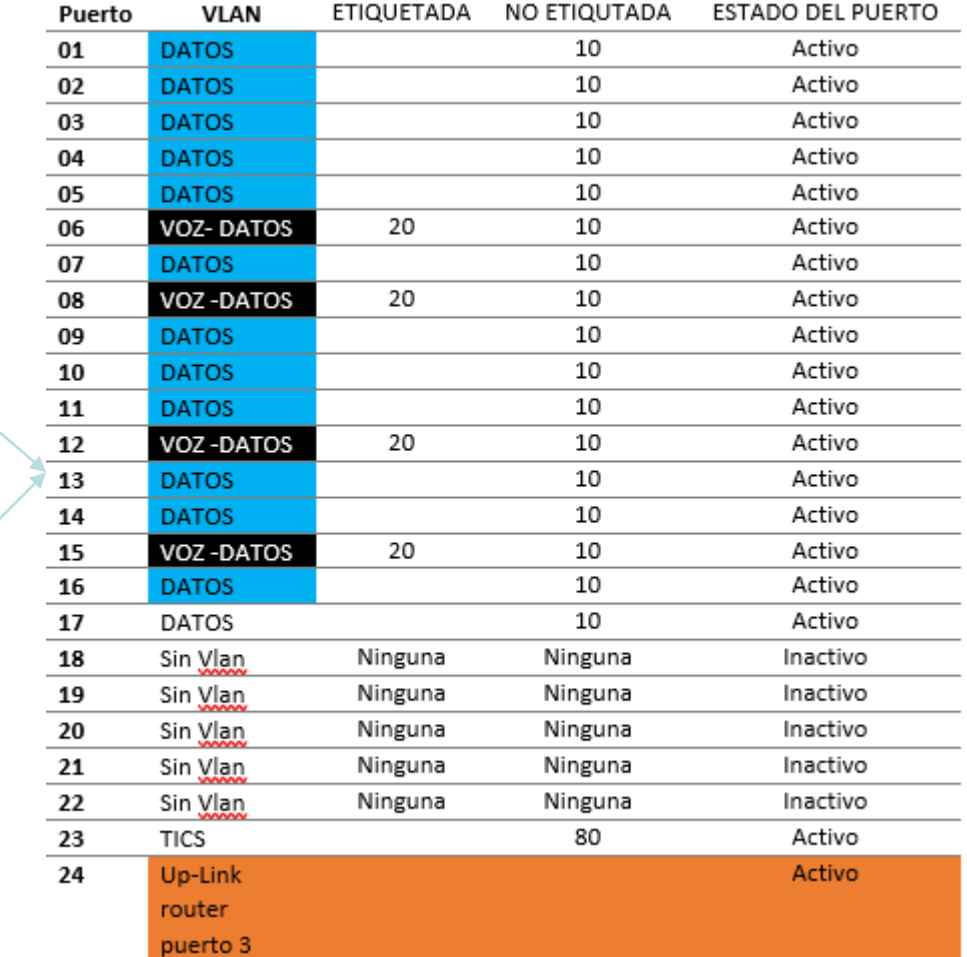

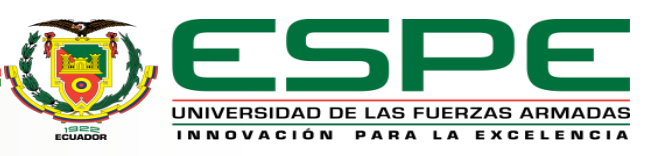

### √ Simular el diseño planteado

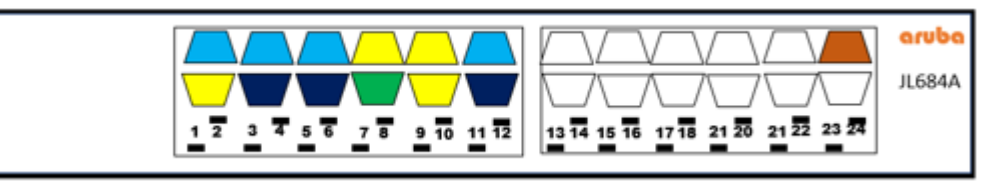

#### Aruba Instant On JL864A (PoE)

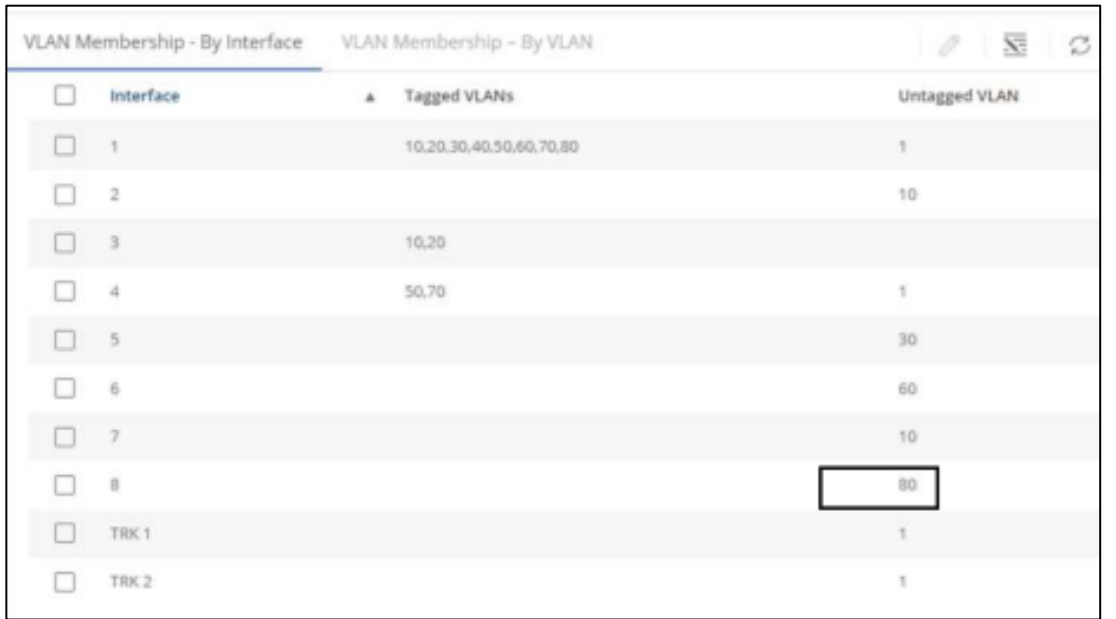

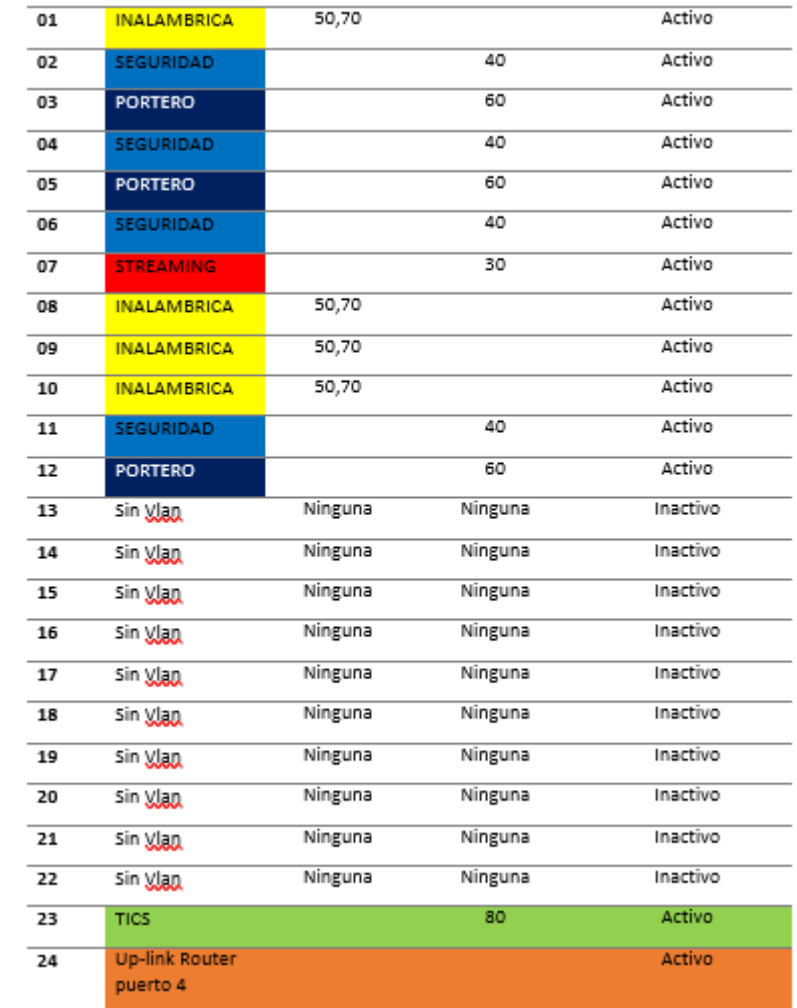

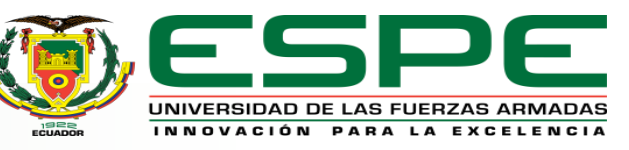

### √ Simular el diseño planteado

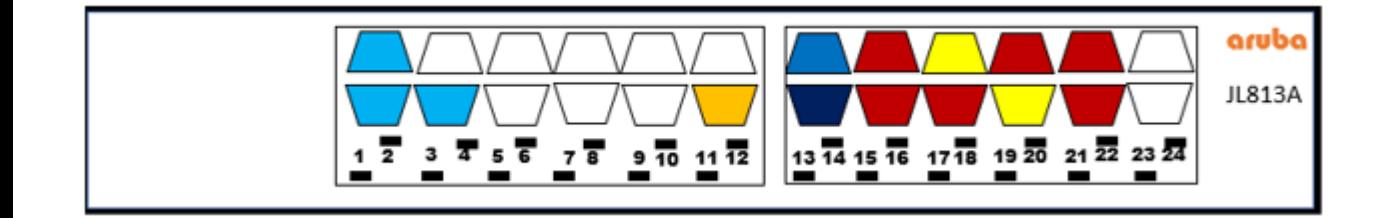

Aruba Instant On 1830 - JL813A

(Gigabyte - PoE)

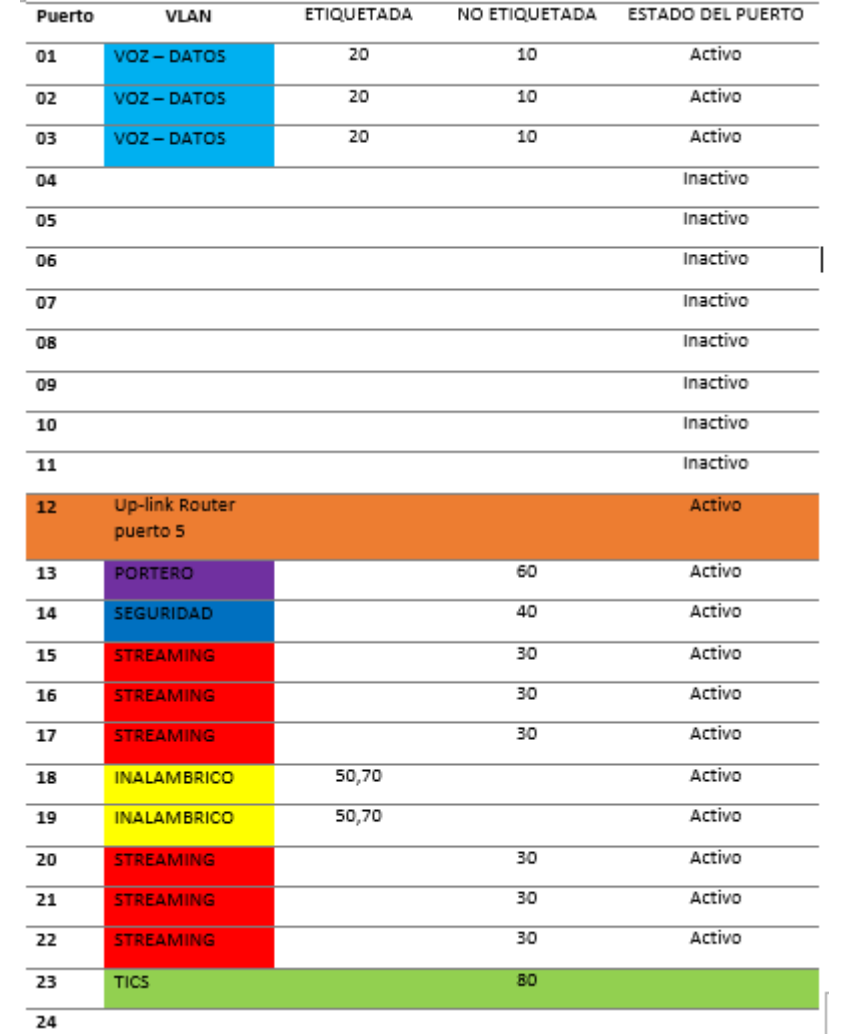

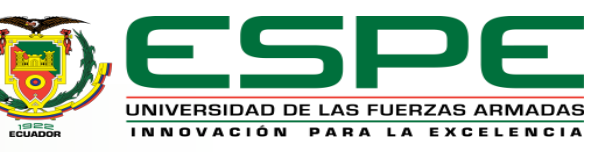

# **IMPLEMENTACÍON DE DISEÑO**

### ✓ Implementar el diseño propuesto

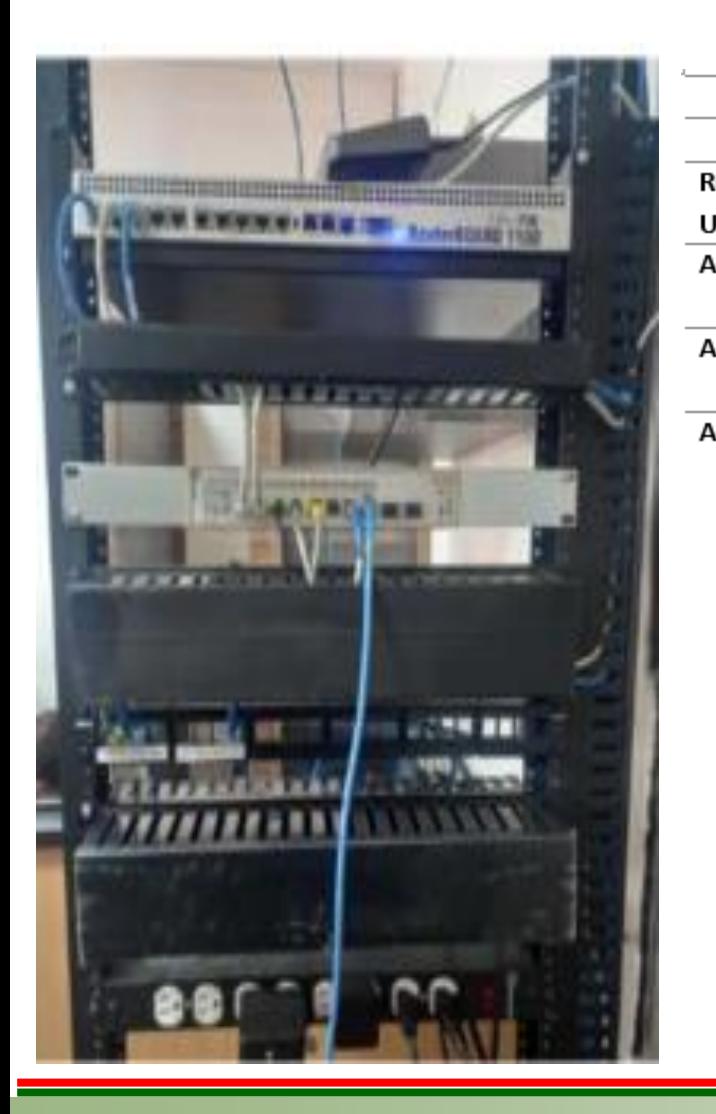

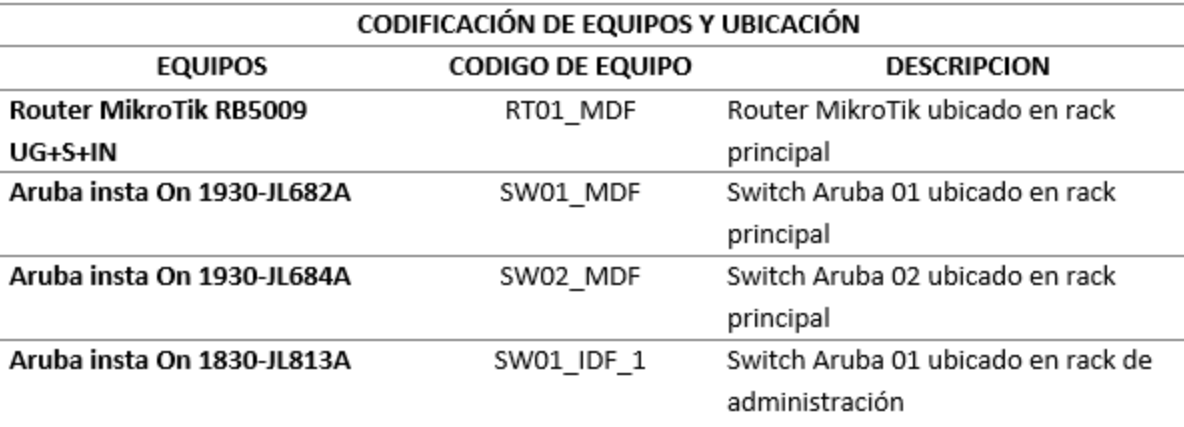

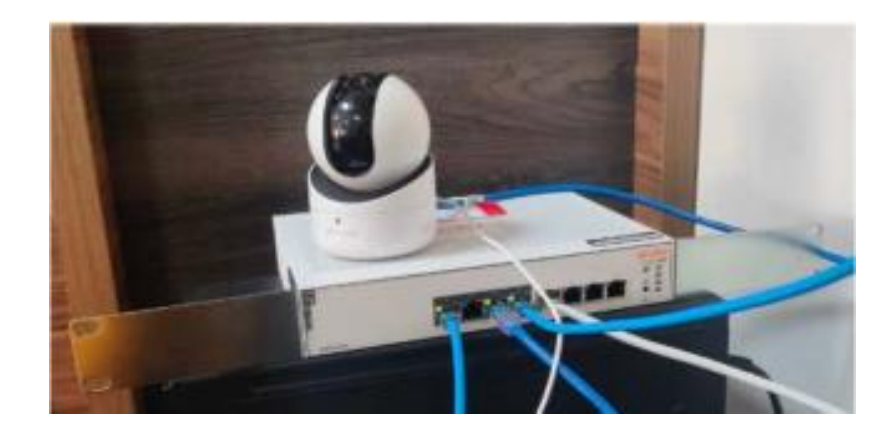

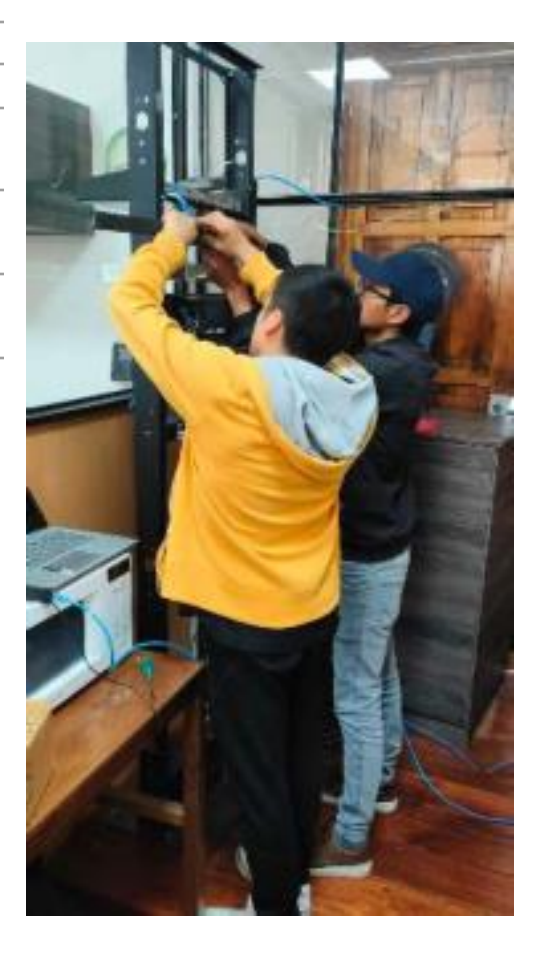

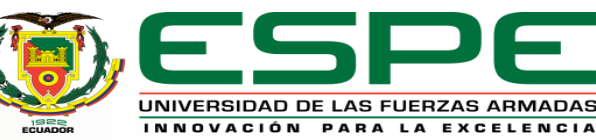

# **IMPLEMENTACÍON DE DISEÑO**

### ✓ Implementar el diseño propuesto

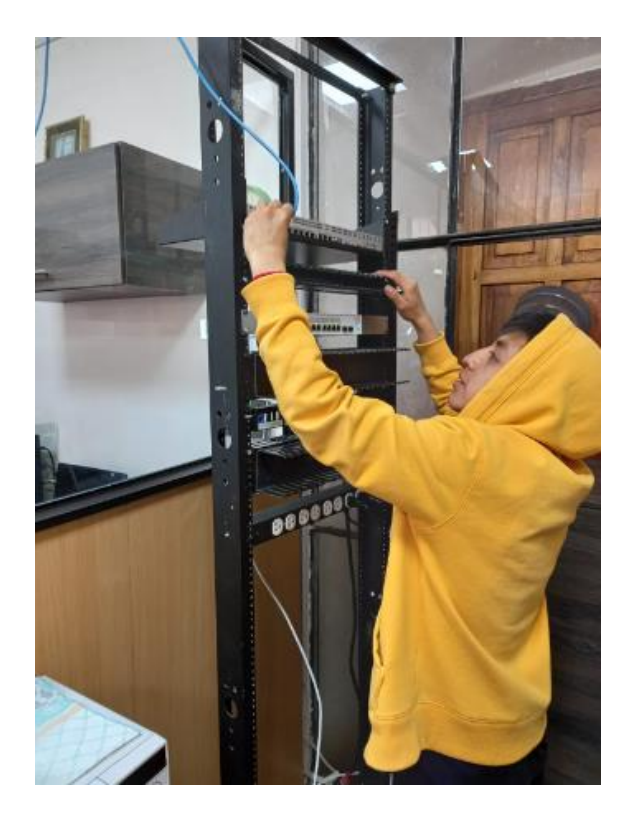

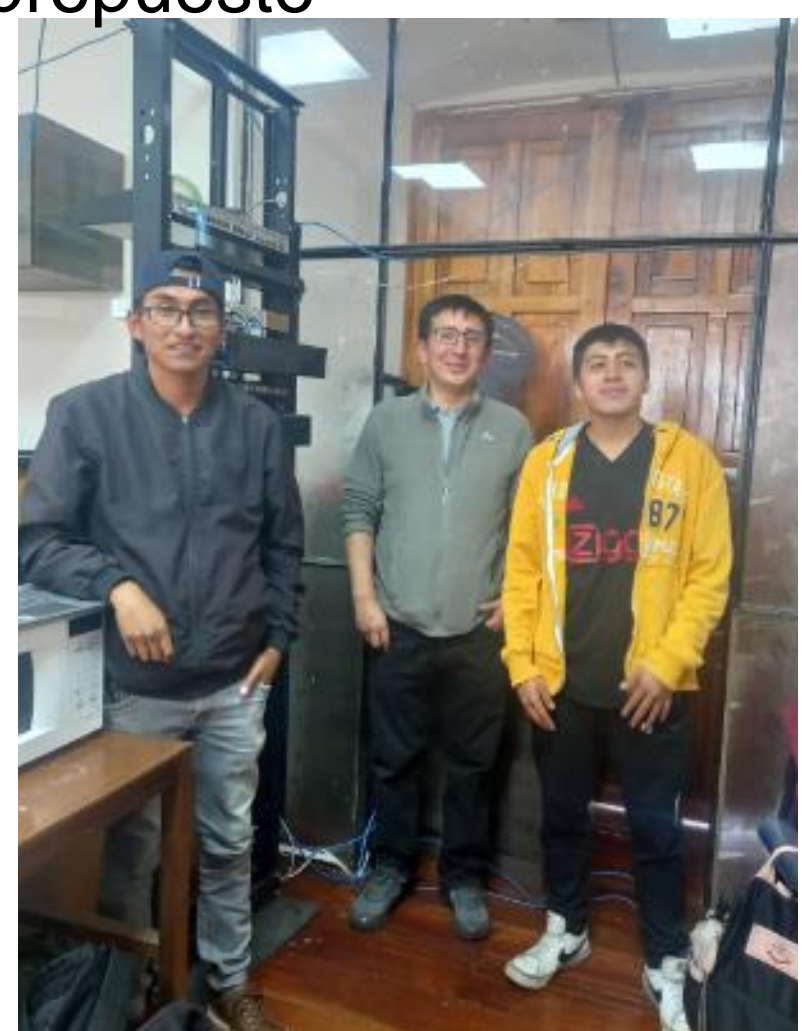

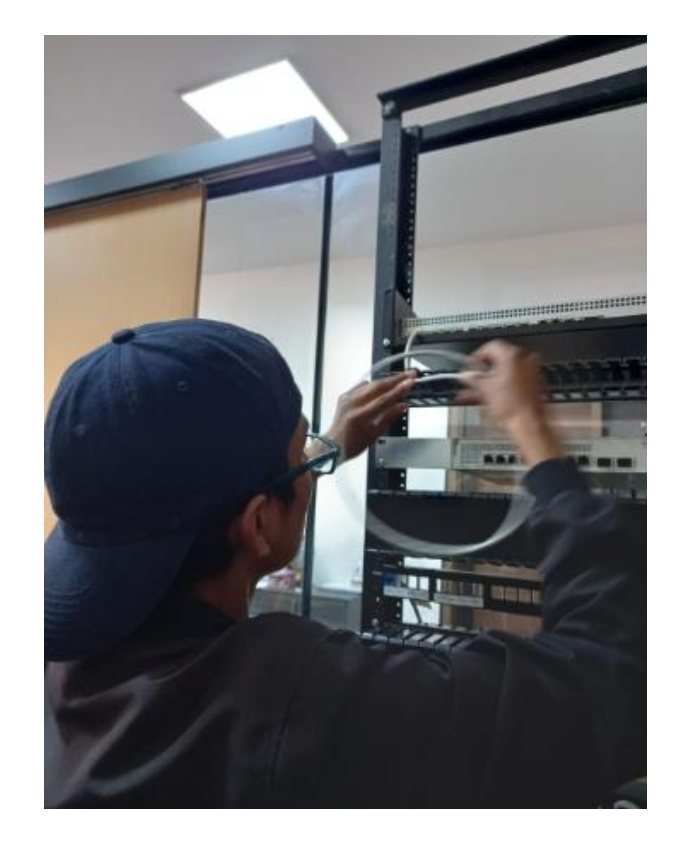

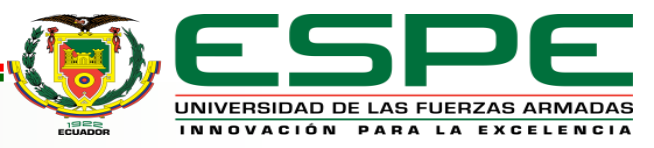

# **MONITOREO DE DISEÑO**

#### ✓ Pruebas de red

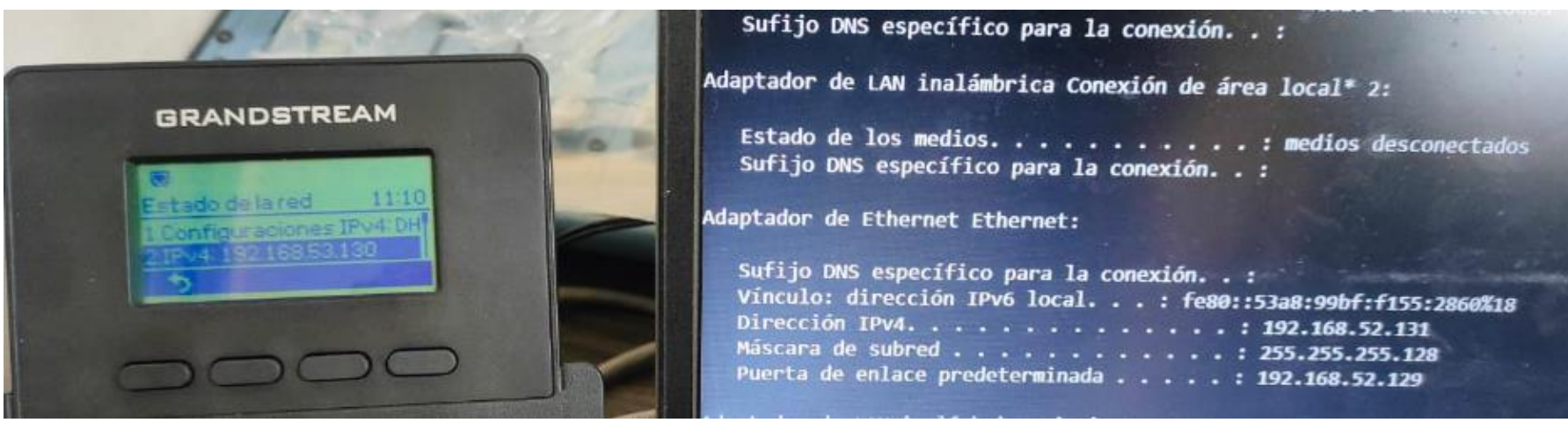

#### **VLAN VOZ - DATOS**

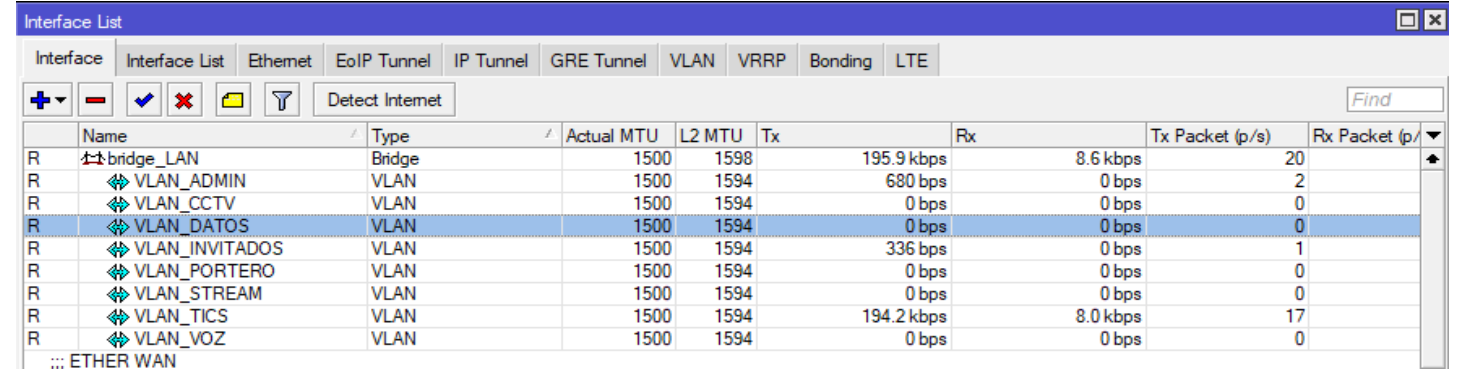

#### **VLAN INVITADOS - ADMIN**

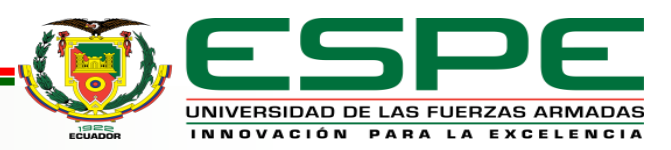

# **MONITOREO DE DISEÑO**

#### ✓ Pruebas de red

#### Adaptador de Ethernet Ethernet 3:

Sufijo DNS específico para la conexión. . : Vínculo: dirección IPv6 local. . . : fe80::9de0:eb6f:6c31:9a7d%63 Dirección IPv4. . . . . . . . . . . . . . 192.168.53.2 Máscara de subred . . . . . . . . . . . . : 255.255.255.192 Puerta de enlace predeterminada . . . . . : 192.168.53.1

#### Adaptador de Ethernet Ethernet 3:

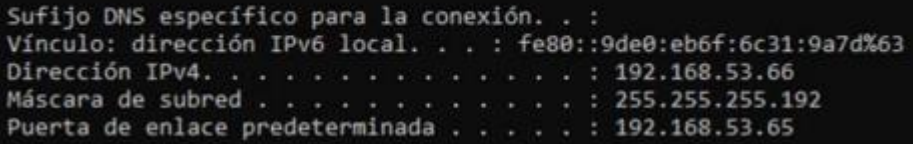

#### **VLAN STREAM VLAN CCTV**

Adaptador de Ethernet Ethernet 3:

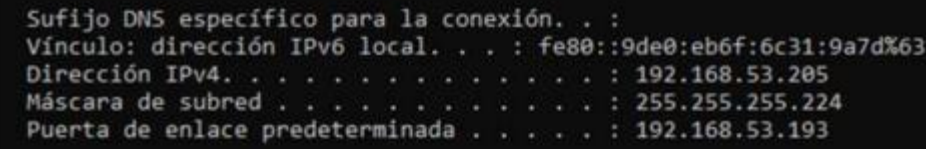

#### **VLAN TICS**

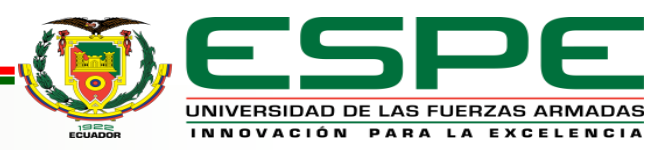

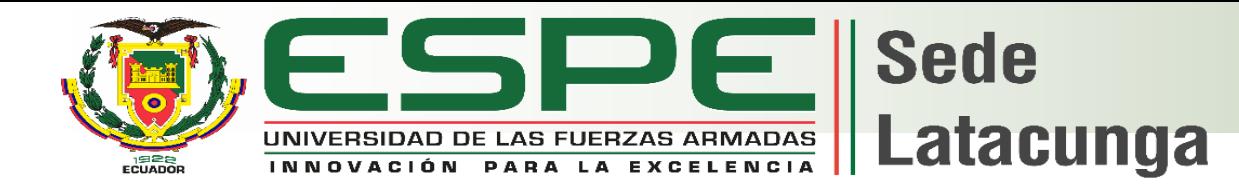

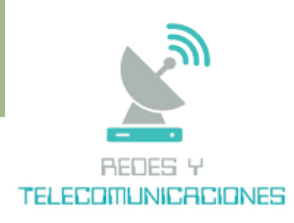

### **Conclusiones**

- Se realizo la investigación bibliográfica y de campo la cual permitió identificar de manera correcta los equipos de hardware y los diferentes protocolos de red que serán implementados para cumplir los requerimientos necesarios que exige la radio ayudando a tener una red escalable eficiente y segura.
- ➢ Se realizo una simulación de la red de datos en el utilizando el software GNS3 el mismo que permite la emulación del sistema operativo RouterOS de MikroTik, en el cual se realizaron todas las configuraciones a modo de prueba antes de la implementación en las instalaciones de la Radio Latacunga evitando así la mala configuración en los equipos físicos.
- $\triangleright$  Se realizo la instalación y configuración de los equipos de capa 2 y capa 3, aplicando los protocolos requeridos, para garantizar el rendimiento optimo, seguro y eficiente, dando prioridad a servicios como tráfico de Voz, CCTV, Streaming y datos, teniendo en cuenta que se instalaron los equipos bajo estándares de comunicación actuales permitiendo que los recursos se manejen de manera equitativa y cumpla con las expectativas de los usuarios.
- Se realizaron las pruebas de funcionamiento, las cuales permitieron verificar que todos los componentes de la red estén funcionando correctamente y que cumplen con los requerimientos previamente establecidos. Además se realizó y se entregó la respectiva documentación técnica para mantener un registro detallado de la configuración de la red, los protocolos utilizados y cualquier otra información relevante para el mantenimiento y resolución de problemas futuros en la Radio.

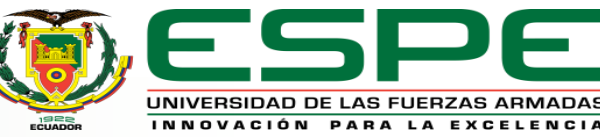

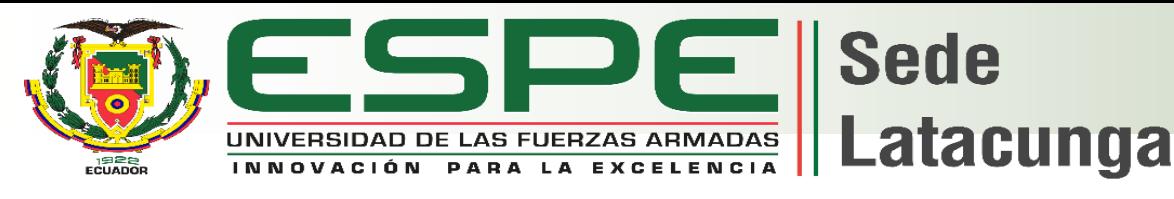

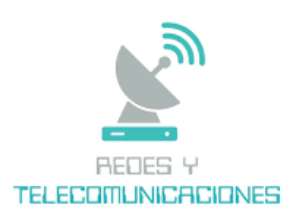

# **Recomendaciones**

- ➢ Para el correcto funcionamiento de la red de datos de la Radio Latacunga, es recomendable que la configuración realizada en los equipos de red no sea alterada por terceros, con esto se llega a conservar la escalabilidad y calidad de servicios con los cuales debe contar la Radio Latacunga.
- ➢ Se recomienda realizar una documentación técnica donde se de a conocer el detalle de las configuraciones realizadas, de igual manera realizar una backup de la misma como respaldo de toda codificación establecida y un script en caso de querer implementar la misma configuración a otros dispositivos físicos.
- ➢ Se recomienda que el encargado de la administración de la red tenga los conocimientos adecuados al momento de realizar cambios en la red de datos del área local, sin alterar ninguna configuración del entorno.
- $\triangleright$  Se recomienda la instalación de los equipos de red que se planificaron con la finalidad de solventar las falencias que actual mente en la radio Latacunga presenta en sus distintas áreas de trabajo, para mejorar el rendimiento del ancho de banda

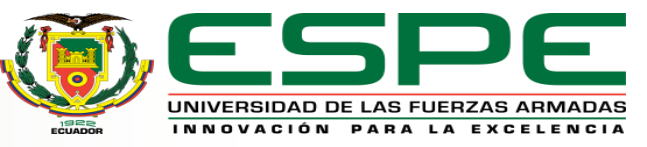

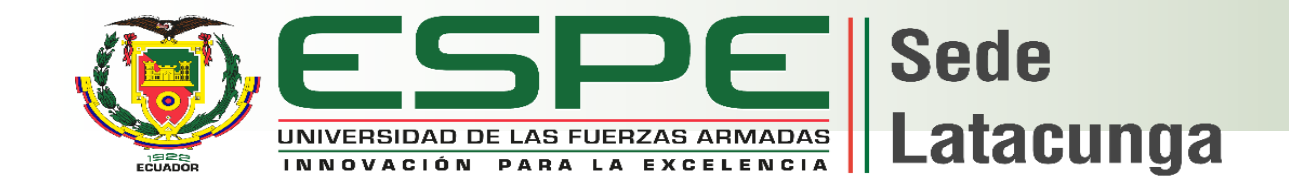

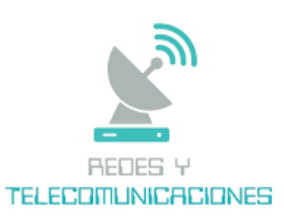

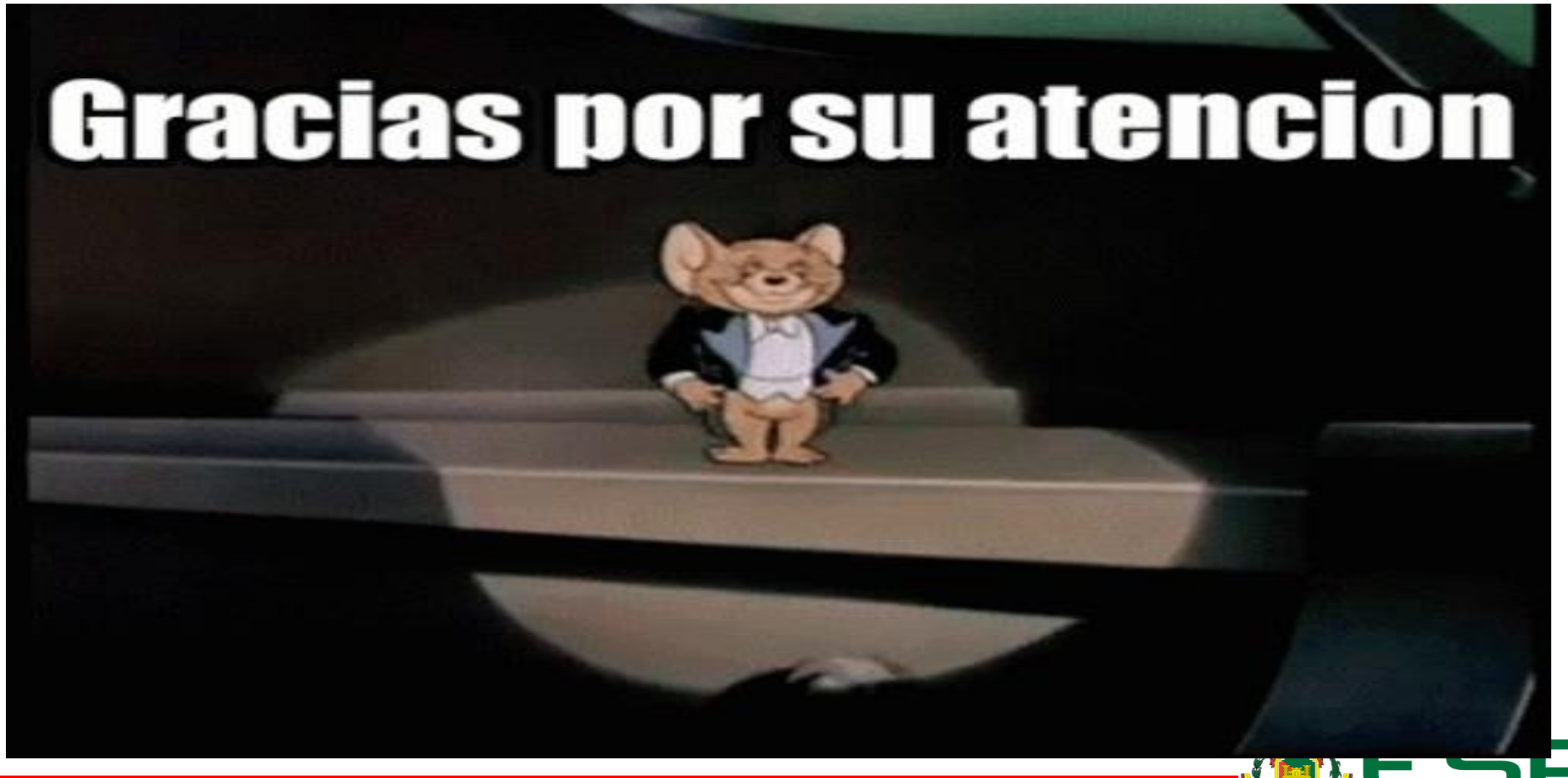

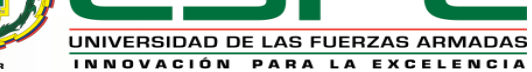